# **i‑CON** VARIO 4 Mehrkanal Multifunktions-Lötstation

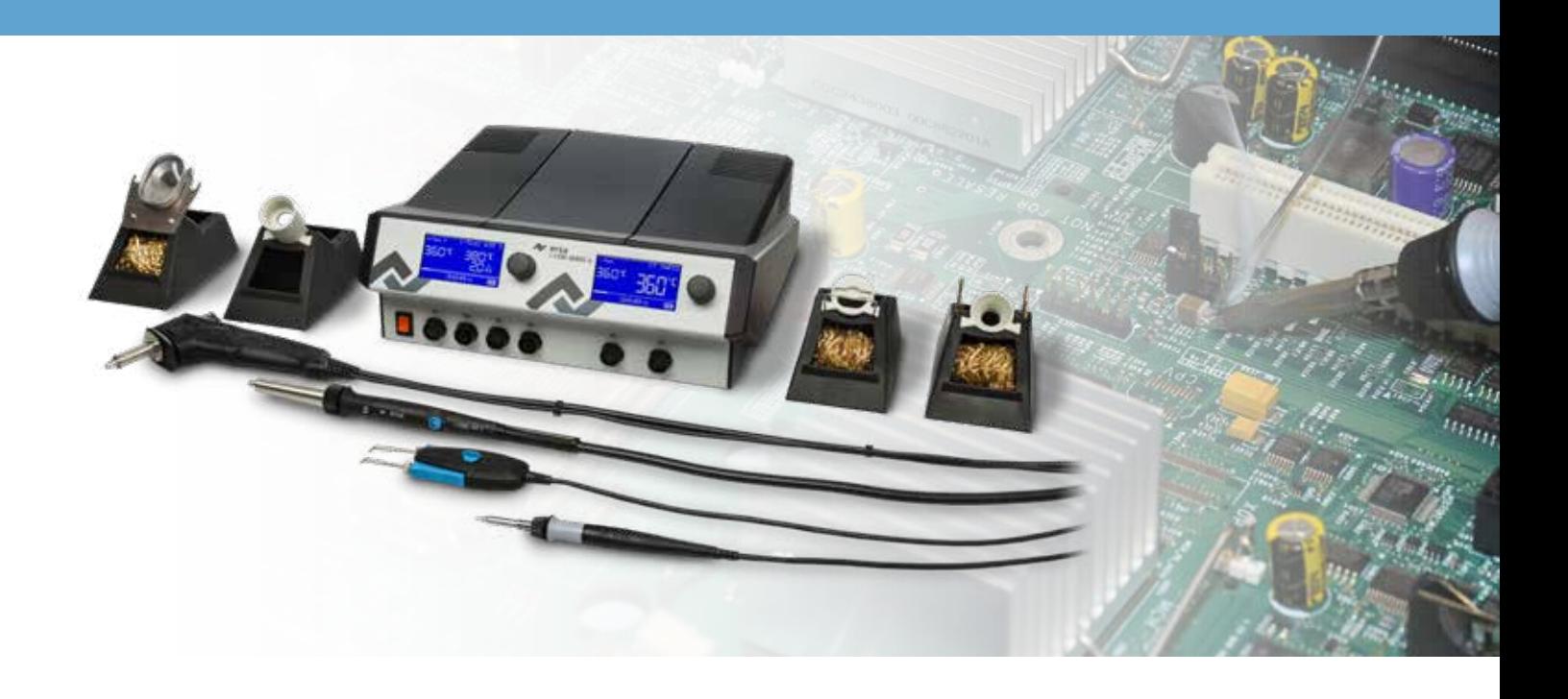

# **Betriebsanleitung**

Ersa GmbH Leonhard-Karl-Str. 24 97877 Wertheim/Germany www.ersa.com

Telefon +49 9342/800-0 Fax +49 9342/800-127 service.tools@kurtzersa.de

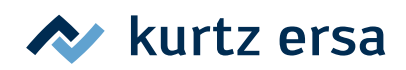

## Inhalt

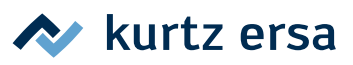

## Inhalt

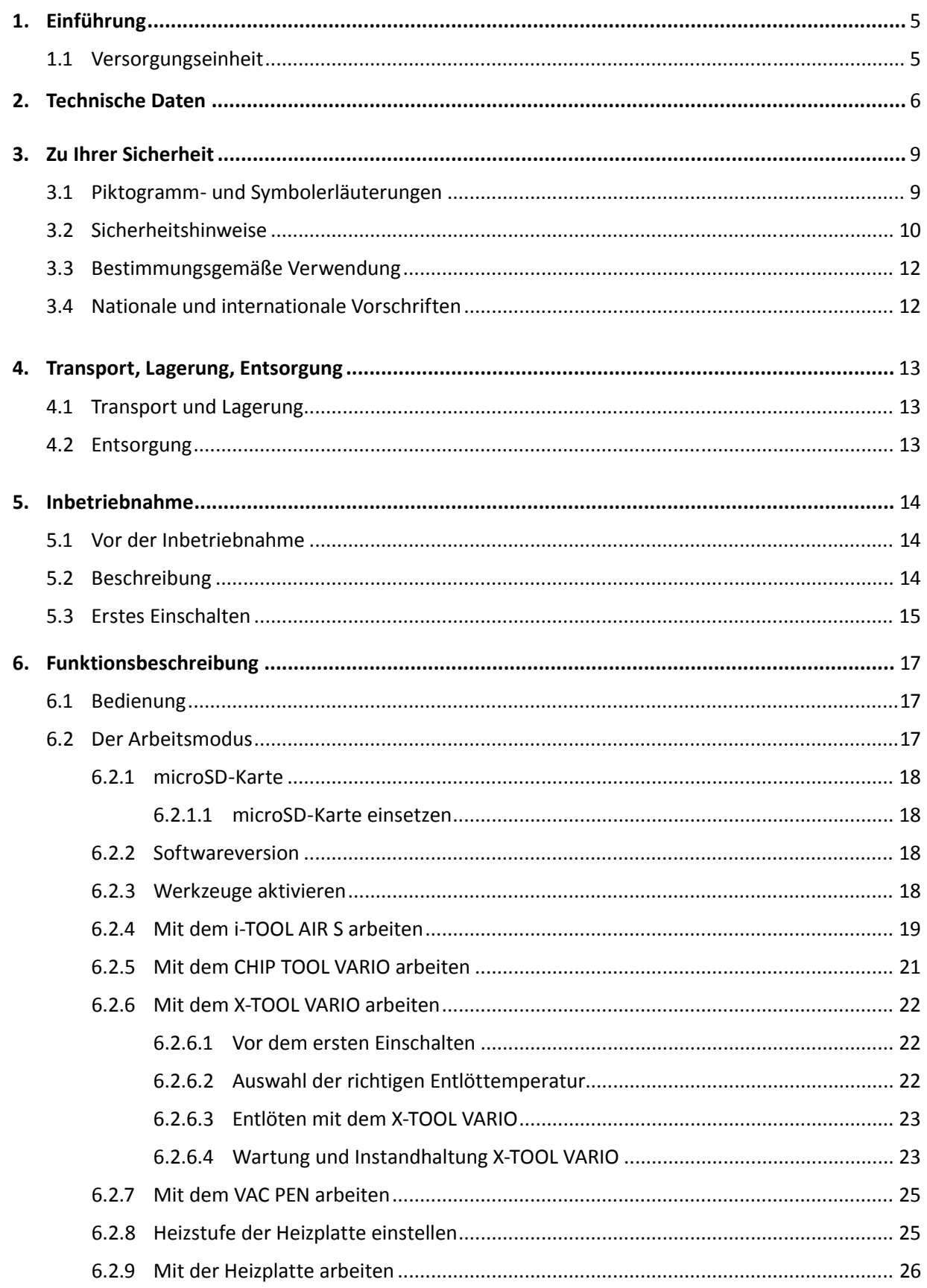

## Inhalt

## kurtz ersa

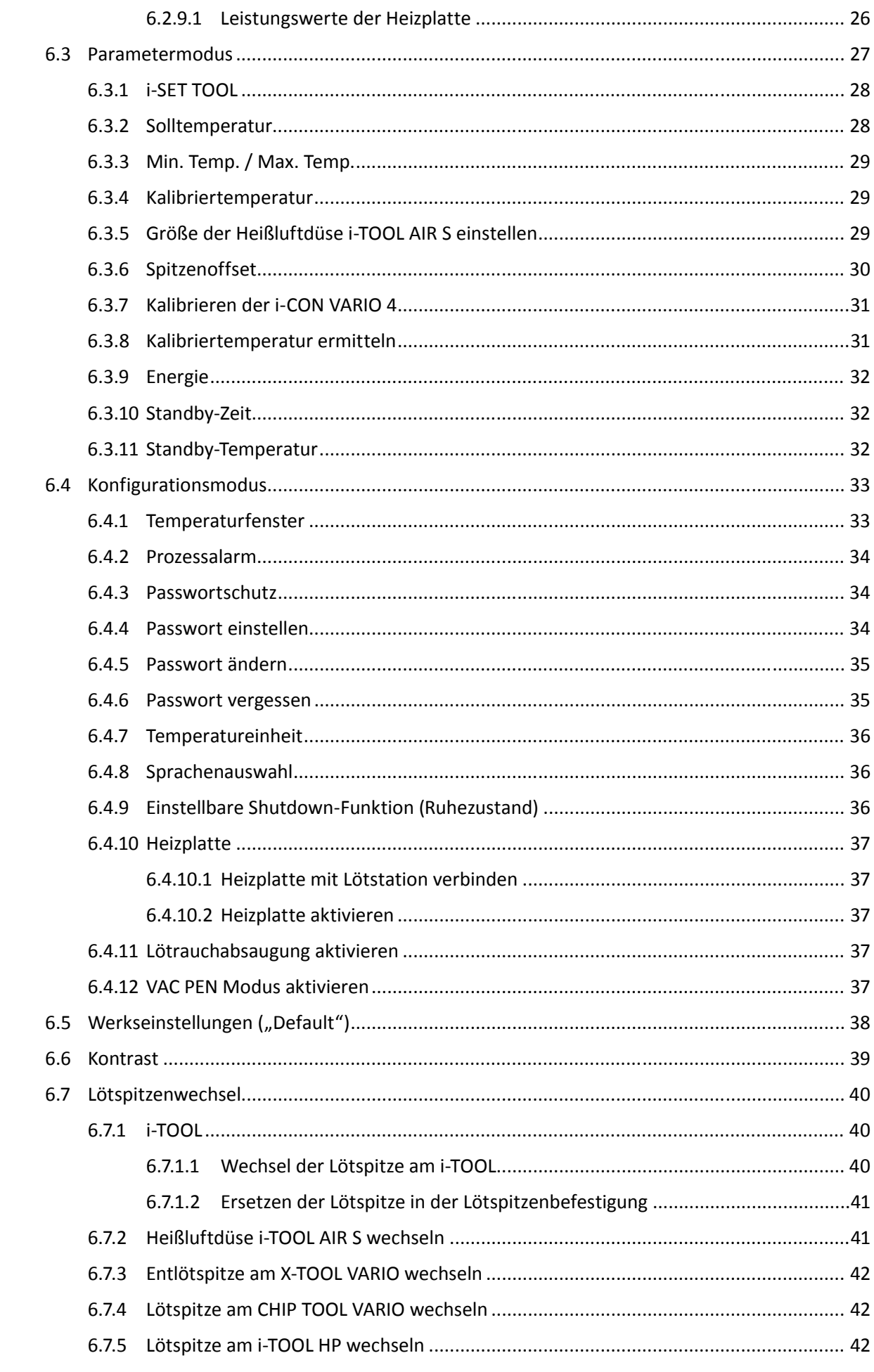

## kurtz ersa

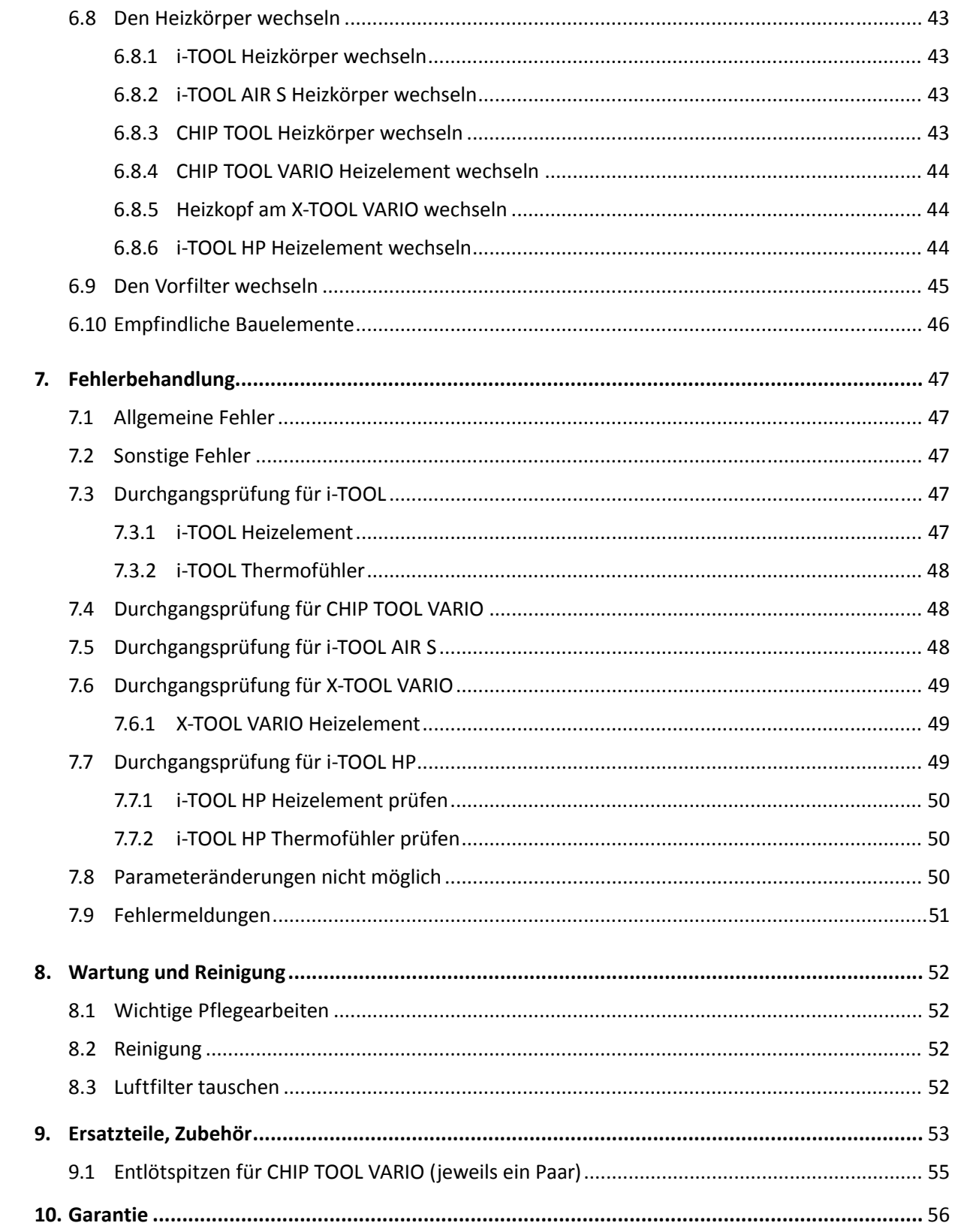

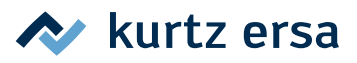

## <span id="page-4-0"></span>**1. Einführung**

Vielen Dank, dass Sie sich für den Erwerb dieser hochwertigen Lötstation entschieden haben. Die Ersa i‑CON VARIO 4 ist eine Multifunktions-Lötstation für professionelle Löt- und Entlötprozesse. Sie ist für den Einsatz in der industriellen Fertigung, den Reparaturbetrieb sowie für den Laborbereich konzipiert.

#### **1.1 Versorgungseinheit**

An der Versorgungseinheit können bis zu vier Löt- und Entlötwerkzeuge (im Folgenden mit "Lötwerkzeug" bezeichnet) angeschlossen und gemeinsam betrieben werden. Die angeschlossenen Lötwerkzeuge können durch einfaches Drücken des i-OP Drehgebers aktiviert werden. Einige Lötwerkzeuge, wie zum Beispiel das i-TOOL, das CHIP TOOL VARIO und das X-TOOL VARIO werden automatisch aktiviert, sobald sie aus dem Ablageständer genommen werden.

Die i‑CON VARIO 4 kann mit unterschiedlichsten Lötwerkzeugen betrieben werden. Neben dem i-TOOL können die Werkzeuge CHIP TOOL und CHIP TOOL VARIO zum Entlöten von sehr kleinen SMT-Bauteilen und das Lötwerkzeug X-TOOL VARIO an die Station angeschlossen werden. Außer einem Vakuumanschluss zum Entlöten von THT-Bauteilen verfügt die Station auch über einen leistungsstarken Luftkompressor für das Arbeiten mit dem i-TOOL AIR S.

Die Möglichkeit, die bewährten Lötwerkzeuge TECH TOOL und MICRO TOOL zu betreiben und die Konnektivität für zukünftige Lötwerkzeuge, runden die hohe Flexibilität dieser Station zusätzlich ab. Durch ihre vielfältigen Funktionen, die hohe Schnelligkeit und Regelgenauigkeit eignet sich diese Lötstation besonders für den Einsatz in Fertigungsprozessen mit hohem Qualitätsanspruch.

Die Lötstation verfügt über zwei Schnittstellen, sowie einen USB-Anschluss. Möglich sind damit die Verbindung mit einem PC, anderen Kontrolleinheiten, einer Lötrauchabsaugung oder auch einer Heizplatte. Der Einsatz einer microSD-Karte oder des i‑SET TOOL bietet zusätzlich die Möglichkeit, die verschiedenen Einstellungen der Station zu speichern. Weiterhin können auf diesem Weg nicht nur die gespeicherten Daten zurück auf die Lötstation übertragen werden, sondern auch auf andere i‑CON VARIO 4 Stationen.

## <span id="page-5-0"></span>**2. Technische Daten**

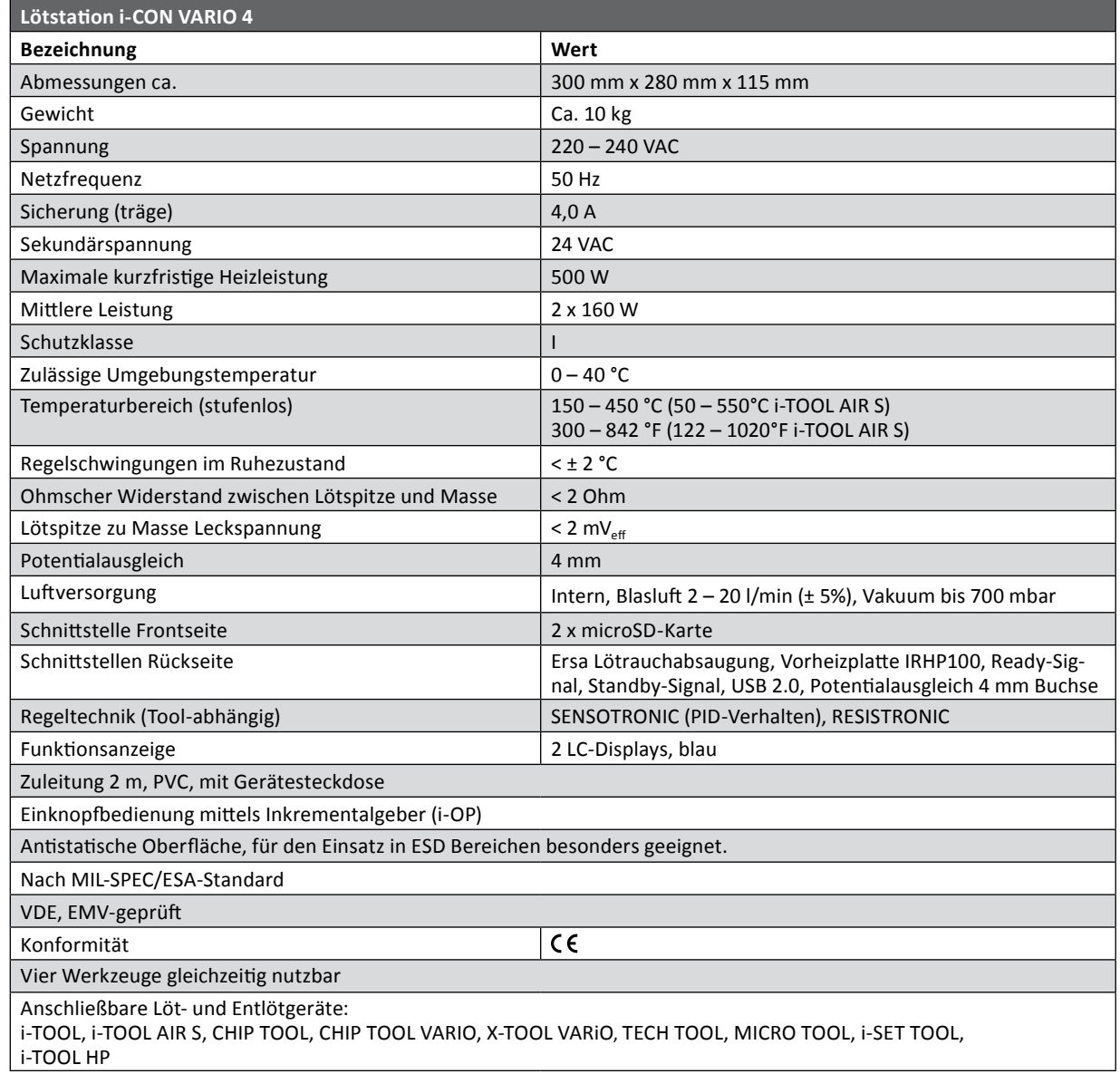

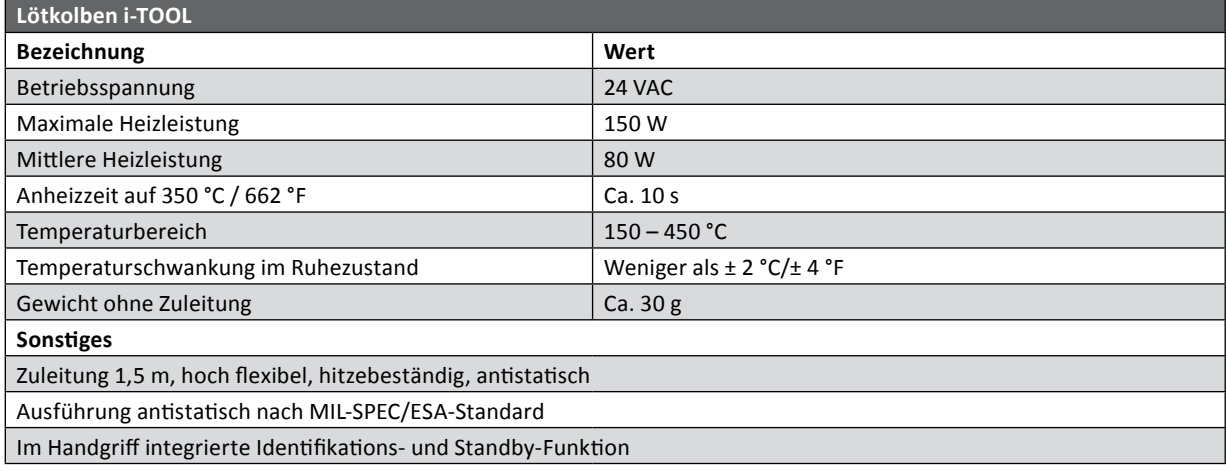

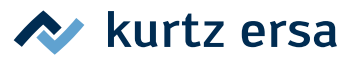

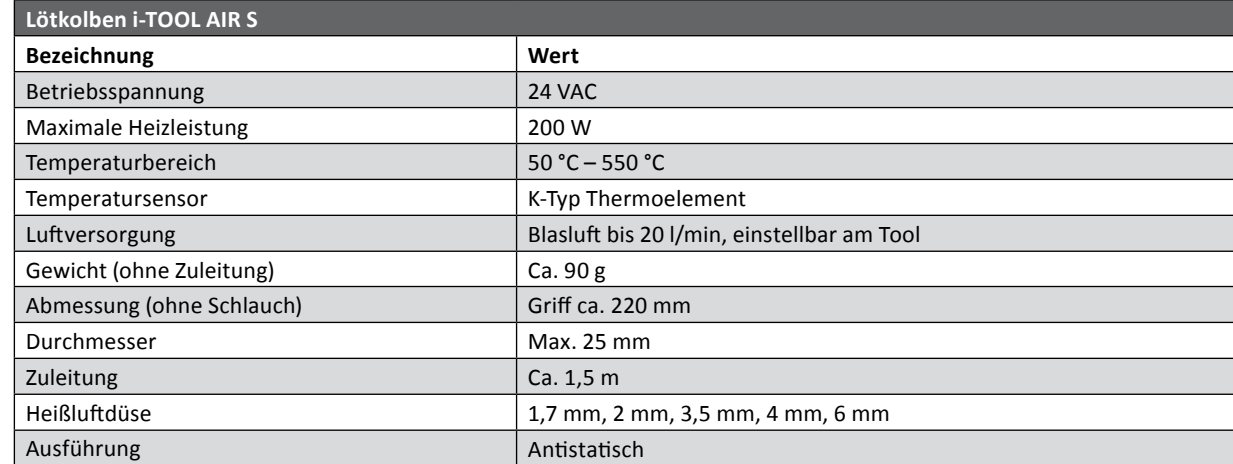

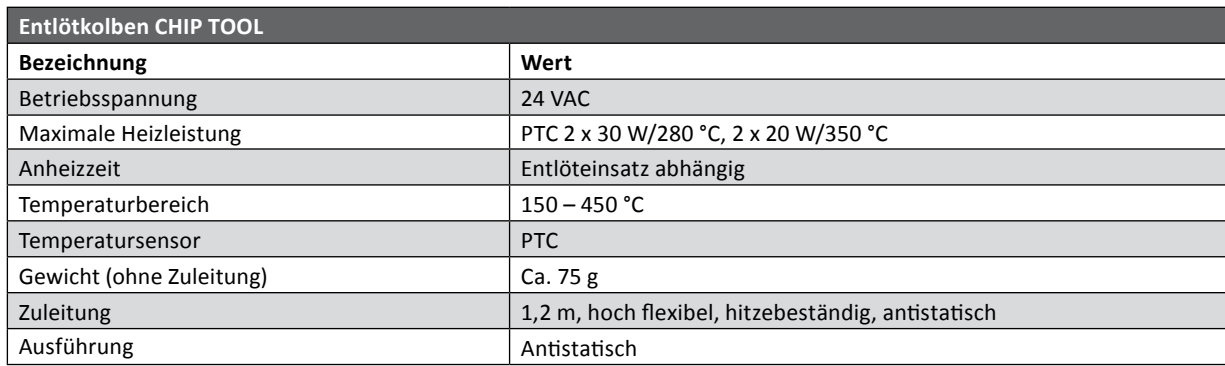

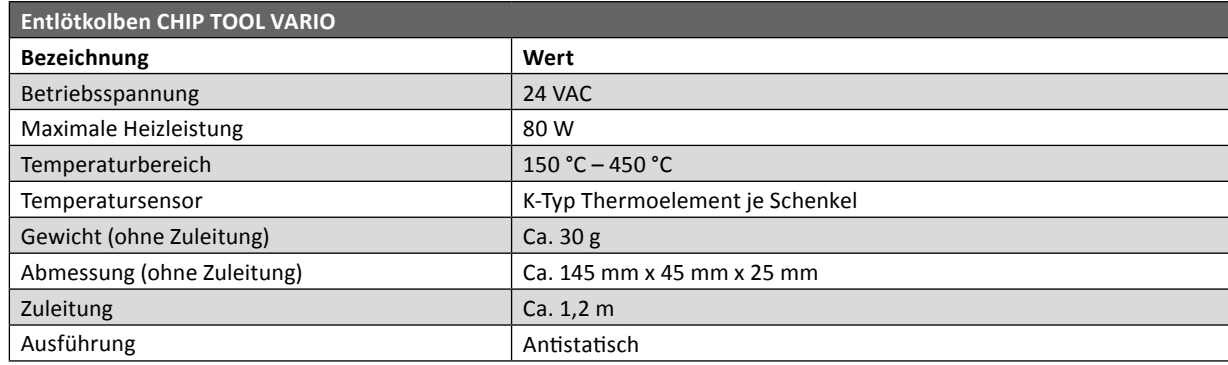

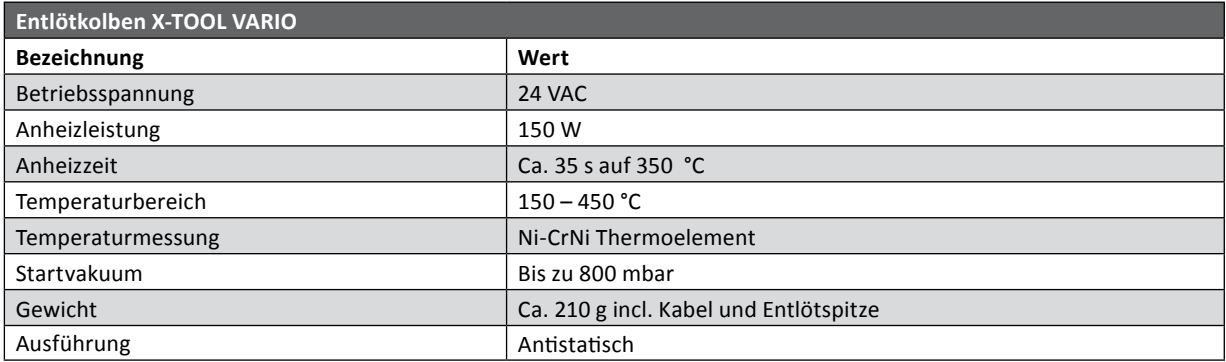

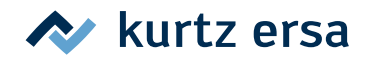

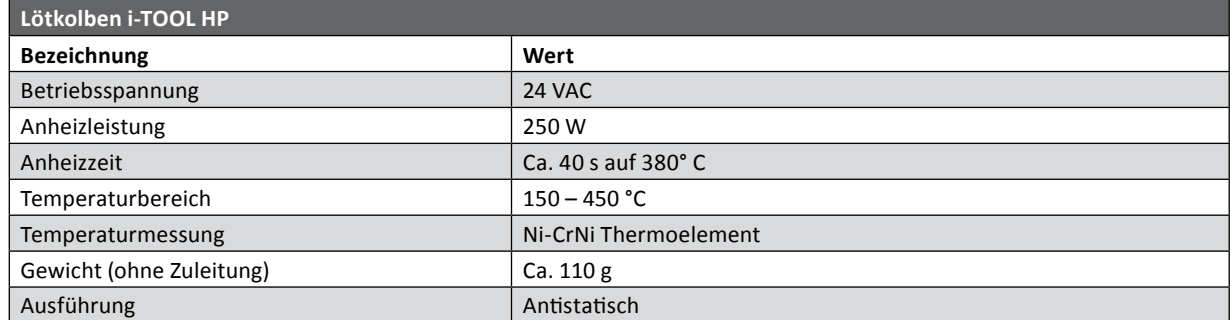

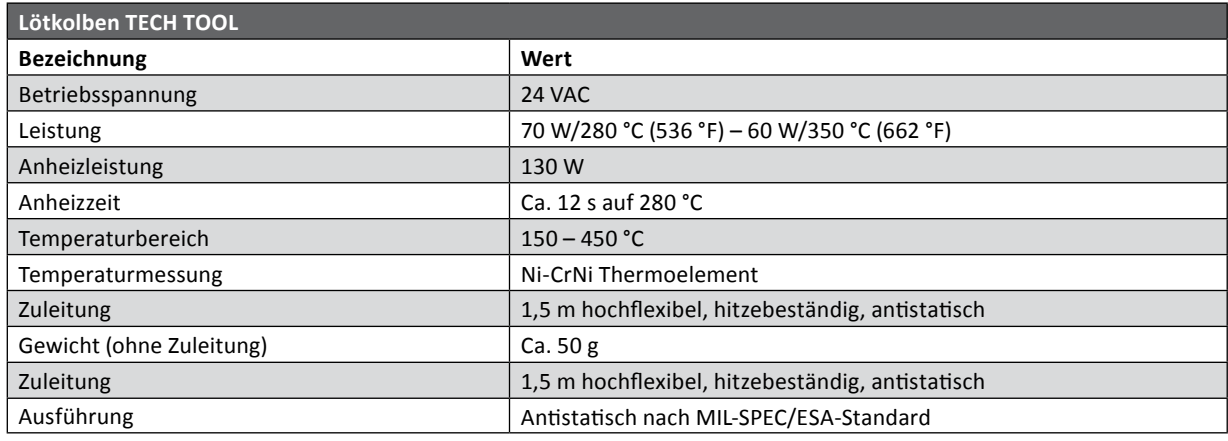

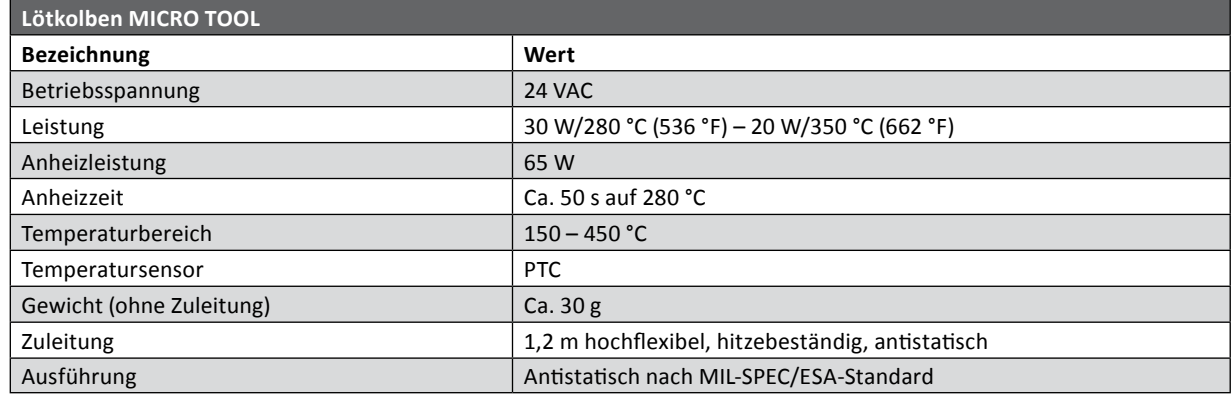

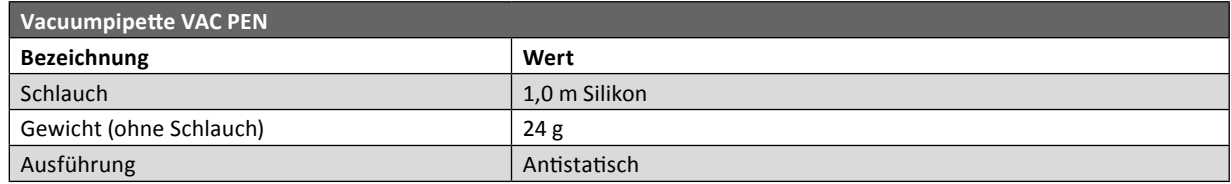

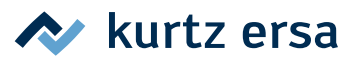

## <span id="page-8-0"></span>**3. Zu Ihrer Sicherheit**

Ersa Produkte werden unter Beachtung der grundlegenden Sicherheitsanforderungen entwickelt, gefertigt und geprüft.

#### **Trotzdem bestehen Restrisiken!**

Lesen Sie deshalb diese Anleitung, bevor Sie das Gerät zum ersten Mal bedienen. Sie hilft Ihnen, die Funktionen des Gerätes kennenzulernen und optimal zu nutzen. Bewahren Sie diese Anleitung an einem für alle Benutzer jederzeit zugänglichen Ort auf!

#### **3.1 Piktogramm- und Symbolerläuterungen**

In dieser Anleitung werden Piktogramme als Gefahrenhinweis verwendet.

Besondere Angaben bzw. Ge- und Verbote zur Verhütung von Personen- oder umfangreichen Sachschäden werden mit einem Piktogramm dargestellt und im Text mit hierarchisch abgestuften, fett geschriebenen Worten ergänzt:

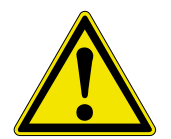

**GEFAHR! Bezeichnet eine unmittelbar drohende Gefahr.** Wenn sie nicht gemieden wird, sind Tod, schwerste Verletzungen oder Sachschäden die Folge.

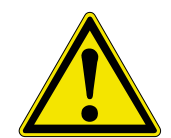

**WARNUNG! Bezeichnet eine möglicherweise drohende Gefahr.** Wenn sie nicht gemieden wird, können Tod, schwerste Verletzungen oder Sachschäden die Folge sein.

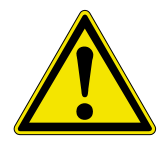

**VORSICHT! Bezeichnet eine möglicherweise drohende Gefahr.** Wenn sie nicht gemieden wird, können leichte oder geringfügige Verletzungen oder Sachschäden die Folge sein.

Zusätzlich zu den oben beschriebenen hierarchischen Warnhinweisen verwenden wir folgende Symbole:

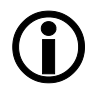

Hiermit werden Textpassagen gekennzeichnet, die Erläuterungen, Informationen oder Tipps enthalten.

- Dieses Zeichen markiert
	- Tätigkeiten, die Sie durchführen müssen, oder
	- Anweisungen, die unbedingt einzuhalten sind.

## <span id="page-9-0"></span>**3.2 Sicherheitshinweise**

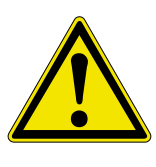

#### **GEFAHR! Fehlfunktionen des Gerätes möglich!**

Kontrollieren Sie vor jedem Gebrauch alle Komponenten. Lassen Sie beschädigte Teile nur vom Fachmann oder Hersteller reparieren. Wenn Reparaturen unsachgemäß durchgeführt werden, können Unfälle für den Betreiber entstehen. Verwenden Sie bei eventuellen Reparaturen stets original Ersa Ersatzteile.

## **VORSICHT! Verbrennungsgefahr!**

Wärmewerkzeuge werden heiß. Prüfen Sie vor dem Anheizen des Gerätes, ob der Werkzeugeinsatz (z.B. Lötspitze, Modelliereinsatz usw.) ordnungsgemäß mit dem Wärmewerkzeug verbunden ist. Der heiße Werkzeugeinsatz darf nicht mit Haut, Haaren oder mit hitzeempfindlichen oder brennbaren Materialien in Verbindung gebracht werden. Achten Sie auf eine ausreichend hitzebeständige Arbeitsunterlage.

#### **VORSICHT! Verbrennungsgefahr durch Heißluft!**

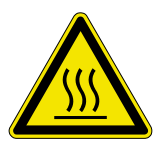

Der Heißluftstrahl darf nicht mit Haut, Haaren oder mit hitzeempfindlichen oder brennbaren Materialien in Verbindung gebracht werden. Achten Sie darauf, den Heißluftstrahl nicht auf Personen oder sich selbst zu richten. Greifen Sie nicht in den Heißluftstrahl. Verwenden Sie eine ausreichend hitzebeständige Arbeitsunterlage und entfernen Sie alle brennbaren Materialien aus ihrer Arbeitsumgebung.

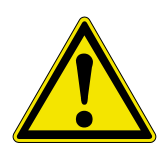

#### **VORSICHT! Verletzungsgefahr!**

Halten Sie Unbefugte zur Vermeidung von Unfällen und Verbrennungen fern. Stellen Sie sicher, dass Unbefugte und insbesondere Kinder keinen Zugang zu den Wärmewerkzeugen haben.

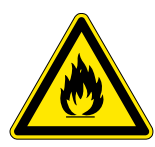

#### **WARNUNG! Brandgefahr!**

Entfernen Sie vor dem Aufheizen des Wärmewerkzeuges brennbare Gegenstände, Flüssigkeiten und Gase aus dem Arbeitsbereich Ihres Wärmewerkzeuges. Legen Sie das Wärmewerkzeug bei jeder Arbeitsunterbrechung in den dafür vorgesehenen Ablageständer. Trennen Sie Ihr Wärmewerkzeug nach Gebrauch vom Netz.

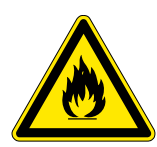

#### **WARNUNG! Brandgefahr!**

Lassen Sie Ihr heißes Wärmewerkzeug niemals unbeaufsichtigt. Beachten Sie dabei, dass auch nach Abschalten des Gerätes der Werkzeugeinsatz einige Zeit benötigt, um auf eine gefahrlose Temperatur abzukühlen.

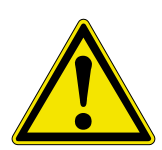

#### **VORSICHT! Verletzungsgefahr!**

Halten Sie Ihren Arbeitsbereich in Ordnung. Unordnung im Arbeitsbereich erhöht die Unfallgefahr.

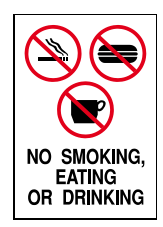

#### **VORSICHT! Essen und Trinken verboten!**

Lote und Lothilfsmittel sind giftig. Gelangen sie in den Organismus wirken sie toxisch. Essen, Trinken und Rauchen sind strikt untersagt. Nach dem Arbeiten mit Lot und Lothilfsmittel immer die Hände waschen.

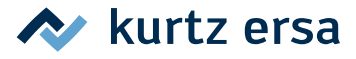

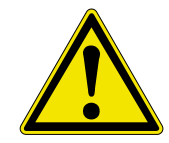

#### **VORSICHT! Vergiftungsgefahr durch Einatmen!**

Beim Löten entstehen gesundheitsschädliche Ausgasungen. Sorgen Sie für ausreichende Belüftung oder Absaugung. Beachten Sie die Sicherheitsdatenblätter der verwendeten Lotpasten und Flussmittel.

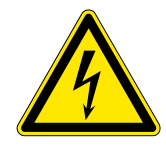

#### **WARNUNG! Gefährliche elektrische Spannung!**

Schützen Sie die Anschlussleitungen. Benutzen Sie die Anschlussleitung nicht zum Ziehen des Netzsteckers und zum Tragen des Gerätes. Achten Sie darauf, dass Anschlussleitungen nicht mit Hitze, Öl oder scharfen Kanten in Verbindung kommen. Beschädigte Anschlussleitungen können Brände, Kurzschlüsse und elektrische Schläge verursachen und müssen deshalb sofort ausgetauscht werden.

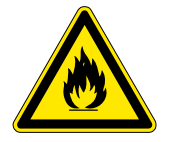

#### **WARNUNG! Feuergefahr und gefährliche elektrische Spannung!**

Berücksichtigen Sie Umgebungseinflüsse. Schützen Sie Ihr Gerät vor allen Flüssigkeiten und Feuchtigkeit. Andernfalls besteht die Gefahr von Feuer oder elektrischen Schlägen.

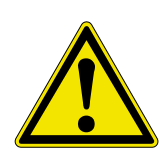

#### **VORSICHT! Verletzungsgefahr!**

Pflegen Sie Ihr Wärmewerkzeug. Bewahren Sie Ihr Ersa Produkt stets sicher, für Kinder unerreichbar und trocken auf. Beachten Sie die Wartungsvorschriften. Kontrollieren und pflegen Sie Ihr Gerät in regelmäßigen Abständen. Verwenden Sie ausschließlich Ersa Original-Zubehör und Ersatzteile.

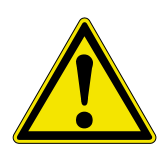

#### **VORSICHT! Verletzungsgefahr!**

Körperlich und/oder geistig behinderte Menschen dürfen die Lötstation nur unter Aufsicht von geschultem Fachpersonal benutzen. Kinder dürfen nicht mit den Geräten spielen.

Dieses Gerät kann von Kindern ab 8 Jahren und darüber, sowie von Personen mit verringerten physischen, sensorischen oder mentalen Fähigkeiten oder Mangel an Erfahrung und Wissen benutzt werden, wenn sie beaufsichtigt oder bezüglich des sicheren Gebrauchs des Gerätes unterwiesen wurden und die daraus resultierenden Gefahren verstehen.

Kinder dürfen nicht mit dem Gerät spielen. Reinigung und Benutzerwartung dürfen nicht von Kindern ohne Beaufsichtigung durchgeführt werden.

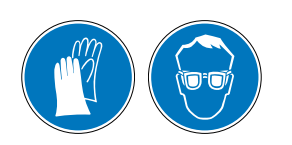

#### **VORSICHT! Schutzkleidung tragen!**

Bei allen Arbeiten geeignete Schutzkleidung (Schutzhandschuhe, Schutzbrille, etc.) tragen!

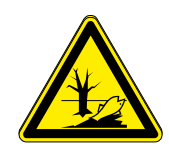

#### **VORSICHT! Altmaterial sicher entsorgen!**

Lötabfälle sind Sondermüll und dürfen nicht in den Hausmüll gelangen. Sorgen Sie für sichere und umweltschonende Entsorgung von Betriebsstoffen, Hilfsstoffen und Austauschteilen. Beachten Sie die kommunalen Abfallbeseitigungsvorschriften.

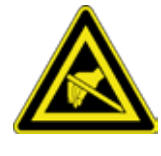

#### **Hinweis ESD-gefährdete Bauteile!**

Elektronische Bauelemente können durch elektrostatische Entladung beschädigt werden. Beachten Sie die Warnhinweise auf den Verpackungen oder fragen Sie Hersteller oder Lieferant. Zum Schutz dieser Bauelemente eignet sich ein ESD-sicherer Arbeitsplatz (ESD = Elektrostatische Entladung).

## **A** kurtz ersa

## <span id="page-11-0"></span>**3.3 Bestimmungsgemäße Verwendung**

Ersa Wärmewerkzeuge dürfen nur zum Verarbeiten von Weichloten verwendet werden. Wenn es jedoch ausdrücklich in der Betriebsanleitung des jeweiligen Wärmewerkzeuges beschrieben wird, dürfen einige Werkzeuge in Sonderfällen zum Bearbeiten von Kunststoffen eingesetzt werden. Bei nicht bestimmungsgemäßem Gebrauch und Eingriffen in das Gerät erlöschen Garantie- und Haftungsansprüche des Käufers gegenüber dem Hersteller. Zur bestimmungsgemäßen Verwendung gehört auch die Beachtung der Betriebsanleitung einschließlich der Sicherheitshinweise.

#### **3.4 Nationale und internationale Vorschriften**

Nationale und internationale Sicherheits-, Gesundheits- und Arbeitsschutzvorschriften sind zu beachten.

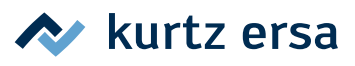

## <span id="page-12-0"></span>**4. Transport, Lagerung, Entsorgung**

#### **4.1 Transport und Lagerung**

Die i‑CON VARIO 4 wird in einem stabilen Umkarton geliefert. Verwenden Sie für den Transport und die Zwischenlagerung der Systeme bitte ausschließlich die Originalverpackung. Ruckartiges Bewegen, Anstoßen oder Absetzen der i‑CON VARIO 4 ist unbedingt zu vermeiden. Die i‑CON VARIO 4 ist vor Witterungseinflüssen wie Regen, Nebel oder Seeluft, etc. zu schützen. Bei längerer Lagerung in Bereichen mit hoher Luftfeuchtigkeit ist die i‑CON VARIO 4 luftdicht zu verpacken und mit Entfeuchtungsmittel zu versehen. Schäden, die auf unsachgemäßen Transport oder Lagerung zurückzuführen sind, fallen nicht unter die Gewährleistung.

#### **4.2 Entsorgung**

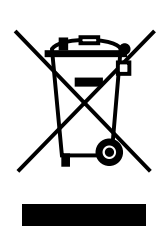

Entsorgungshinweis nach der Richtlinie 2002/96/EG des Europäischen Parlaments und des Rates vom 27.01.2003 über Elektro- und Elektronik - Altgeräte:

Produkte, die mit dem Symbol der durchgekreuzten Mülltonne gekennzeichnet sind, dürfen nicht mit unsortiertem Siedlungsabfall entsorgt werden. Die Kommunen haben hierzu Sammelstellen eingerichtet.

Bitte informieren Sie sich bei Ihrer Stadt- oder Gemeindeverwaltung über die zur Verfügung stehenden Möglichkeiten der getrennten Sammlung von Altgeräten. Sie leisten dadurch Ihren Beitrag zur Wiederverwendung oder anderen Formen der Verwendung von Altgeräten zum Schutze unserer Umwelt und der menschlichen Gesundheit.

## <span id="page-13-0"></span>**5. Inbetriebnahme**

#### **5.1 Vor der Inbetriebnahme**

Bitte prüfen Sie den Inhalt der Verpackung auf Vollständigkeit. Sollten die darin aufgezählten Komponenten beschädigt oder unvollständig sein, so setzen Sie sich bitte mit Ihrem Lieferanten in Verbindung.

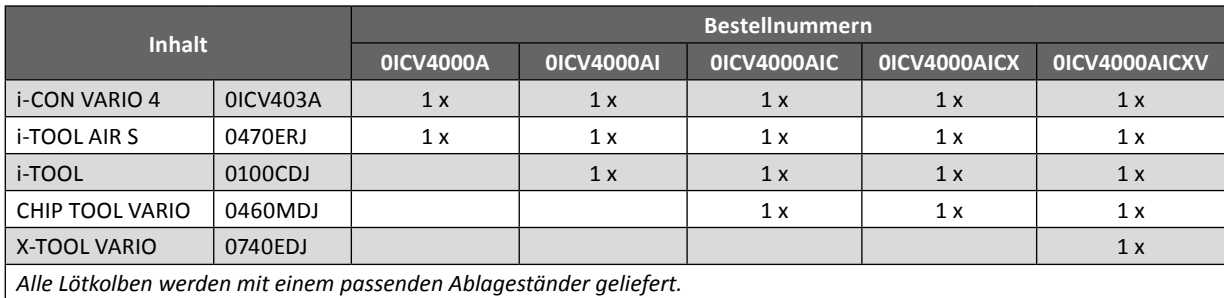

<span id="page-13-2"></span>Lesen Sie hierzu auch das Kapitel [9 \[Ersatzteile, Zubehör\].](#page-52-1)

## **5.2 Beschreibung**

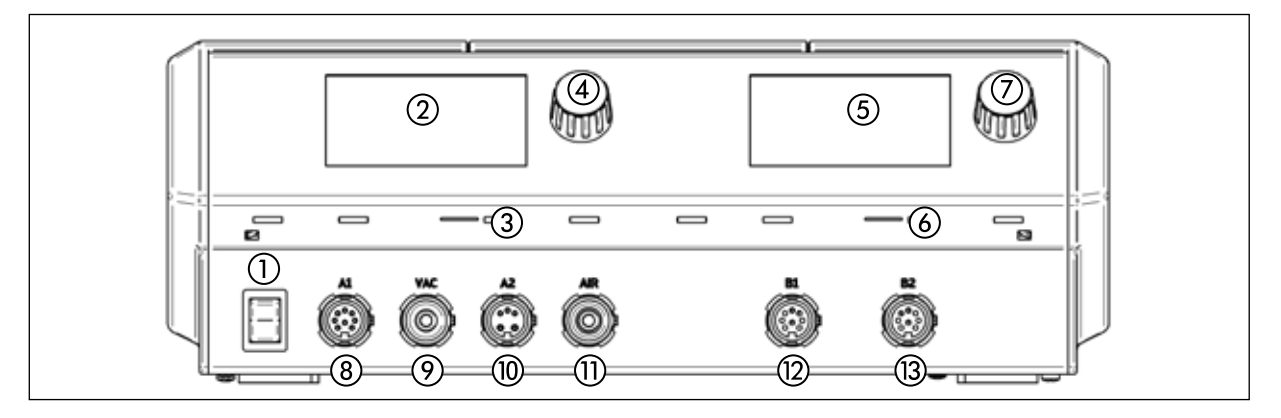

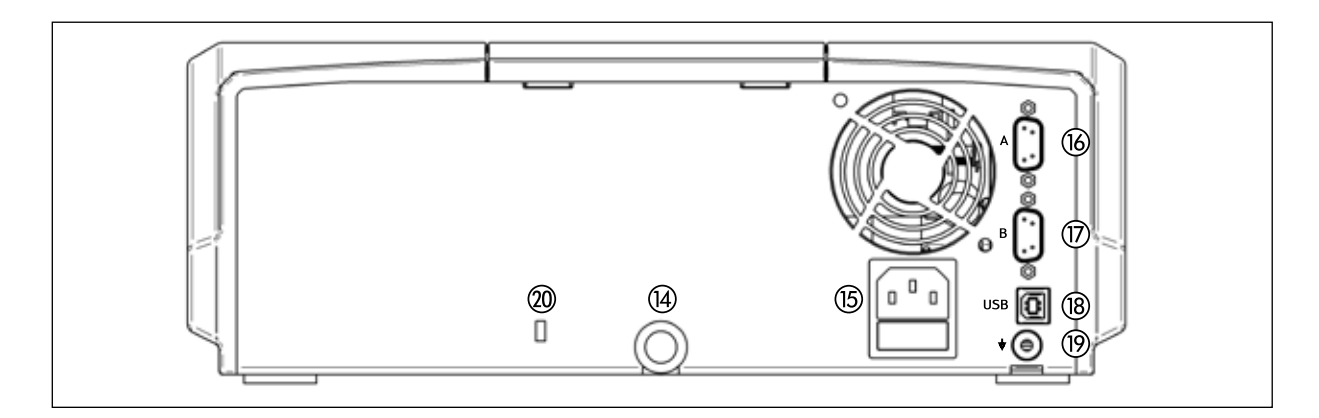

- 
- 
- 
- 
- 
- ⑥ microSD-Steckplatz, B-seitig ⑬ Werkzeugbuchse "B2" ⑳ Anschluss für Kensington Schloss
- ⑦ i‑OP, B-seitig ⑭ Lufteinlass
- 
- 
- <span id="page-13-1"></span>
- ④ i‑OP, A-seitig ⑪ Werkzeugbuchse "Air" ⑱ USB-Anschluss
	-
	-
	-
- ① Netzschalter ⑧ Werkzeugbuchse "A1" ⑮ Netzsteckdose mit Sicherung
- ② Display, A-seitig ⑨ Werkzeugbuchse "Vac" ⑯ Interfaceanschluss, A-seitig
- ③ microSD-Steckplatz, A-seitig ⑩ Werkzeugbuchse "A2" ⑰ Interfaceanschluss, B-seitig
	-
- ⑤ Display, B-seitig ⑫ Werkzeugbuchse "B1" ⑲ Buchse für Potentialausgleich
	-

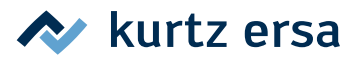

## <span id="page-14-0"></span>**5.3 Erstes Einschalten**

Für einen sicheren und dauerhaften Betrieb der Lötwerkzeuge sind die folgenden Punkte unbedingt zu beachten:

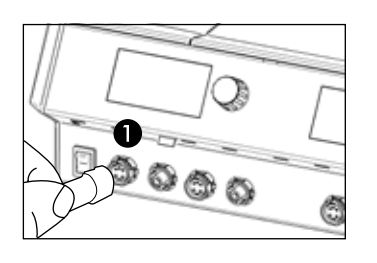

- Überprüfen Sie vor dem Einschalten, ob die Netzspannung mit dem auf dem Typenschild angegebenen Wert übereinstimmt.
- Die Lötstation am Netzschalter ausschalten.
- Korrekten Sitz der Lötspitze überprüfen.
- Lötwerkzeug mit der Station verbinden und im Ablageständer ablegen.

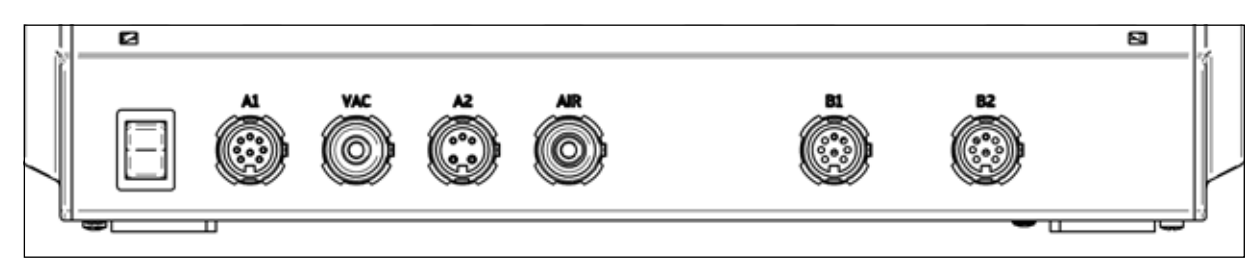

- Werkzeugbuchse A1: elektrische Versorgung, 150 W maximal
- Werkzeugbuchse VAC: Vakuumversorgung
- Werkzeugbuchse A2: elektrische Versorgung, 200 W maximal
- Werkzeugbuchse Air: Luftversorgung
- Werkzeugbuchse B1: elektrische Versorgung, 150 W maximal
- Werkzeugbuchse B2: elektrische Versorgung, 150 W maximal

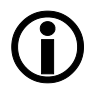

Die unten stehende Tabelle enthält Informationen, welche Werkzeuge an welchen Werkzeugbuchsen betrieben werden können. Werkzeuge die eine Vakuumversorgung benötigen, müssen parallel mit den Werkzeugbuchsen A1 und VAC verbunden werden. Werkzeuge die eine Versorgung mit Luft benötigen, müssen parallel mit den Werkzeugbuchsen A2 und Air verbunden werden.

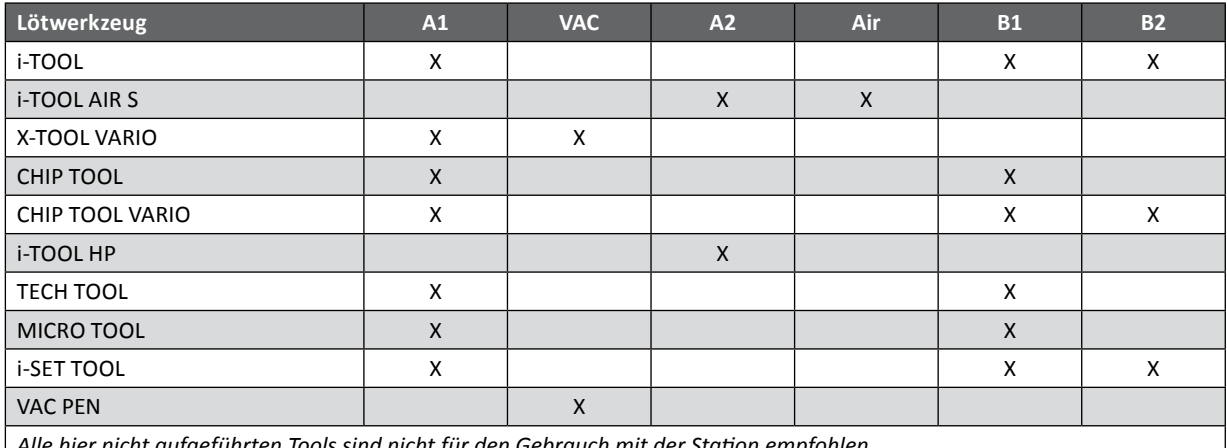

*Alle hier nicht aufgeführten Tools sind nicht für den Gebrauch mit der Station empfohlen.*

Von den Interfaceanschlüssen der A- und B-Seite (siehe [Seite 14,](#page-13-1) Nr. ⑯ und ⑦) kann je eine Heizplatte oder eine Lötrauchabsaugung angesteuert werden. Die Heizplatteneinstellung erfolgt jeweils über die zugeordnete Seite.

Die Lötrauchabsaugung wird von allen Tools angesteuert und schaltet erst in den Standby-Modus, wenn A und B Seite in Standby sind.

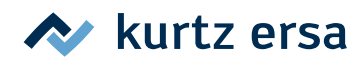

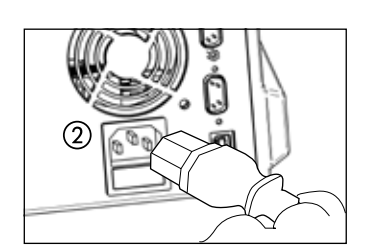

λ

٥ ٨

 $\triangle$  0

③ K

- Netzanschlussleitung mit Lötstation und Netzsteckdose verbinden ②.
- Die Lötstation einschalten ③.

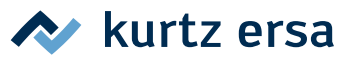

## <span id="page-16-0"></span>**6. Funktionsbeschreibung**

## **6.1 Bedienung**

Das Ein/Ausschalten der Lötstation wird durch den auf der Frontseite befindlichen Schalter ① ausgeführt.

Die Bedienung der Lötstation erfolgt durch einen Drehgeber ② mit Tastfunktion (Druckfunktion). Dieser trägt den Namen i‑OP. Der i‑OP ermöglicht es, gewünschte Funktionen auszuwählen oder Werte zu verändern. Rechtsdrehen führt dabei zu höheren Werten und Linksdrehen zu niedrigeren. Langsames Drehen ändert in Einer-Schritten. Schnelles Drehen ändert in 10er-/50er-/100er-Schritten die ausgewählten Werte abhängig vom jeweiligen Parameter.

Der i‑OP verfügt zusätzlich noch über eine Tastfunktion. Durch diese Tastfunktion (Drücken) werden die ausgewählten Parameter und Werte bestätigt und so für die Station wirksam. Zusätzlich können Sie durch diese Tastfunktion die angeschlossenen Tools wechselseitig auswählen. Die Darstellung aller Einstellschritte und Messwerte erfolgt im Klartext in einem übersichtlichen Anzeigefenster, dem "Display".

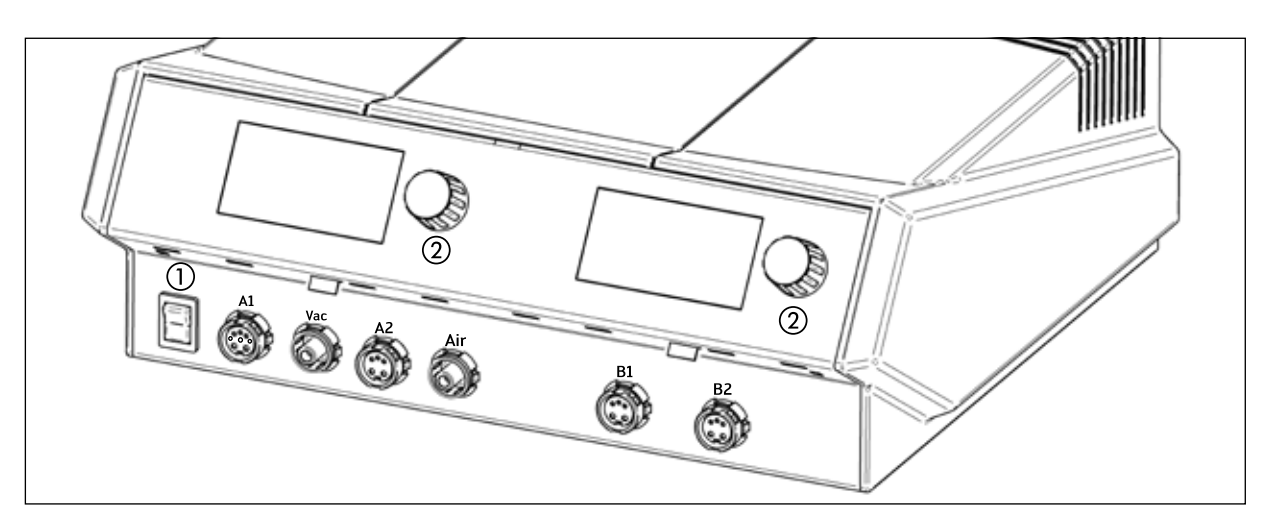

## **6.2 Der Arbeitsmodus**

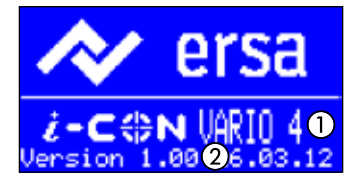

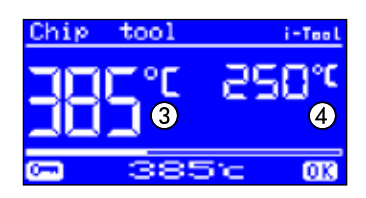

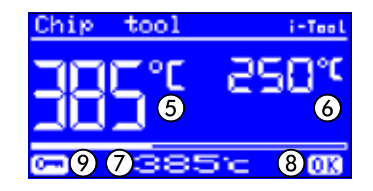

<span id="page-16-1"></span>Nach dem Einschalten der Station erscheint für ca. 2 Sekunden der Einschaltdialog. Dieser zeigt die Stationsbezeichnung ① und Softwareversion ② der i‑CON VARIO 4.

Anschließend wechselt die Station automatisch in den Arbeitsmodus:

Die Namen und Werte des aktuell zur Bedienung vorgewählten (aktiven) Lötwerkzeugs werden mit größeren Zeichen dargestellt ③

Die Namen und Werte des sich im Hintergrund befindlichen (passiven) Lötwerkzeugs werden mit kleineren Zeichen dargestellt ④ mit den Parametern:

- Istwert des aktiven Lötwerkzeugs ⑤.
- Istwert des passiven Lötwerkzeugs ⑥.
- Sollwert des aktiven Lötwerkzeugs ⑦.
- Istwert befindet sich innerhalb des Temperaturfensters ⑧, siehe hierzu auch Kapitel [6.4.1 \[Temperaturfenster\]](#page-32-1).
- Passwortschutz ist aktiv (KEY-Symbol) ⑨.

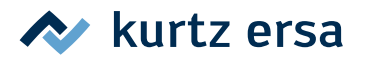

<span id="page-17-0"></span>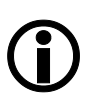

Im Arbeitsmodus werden die an den Werkzeugbuchsen A1, A2, Air und VAC angeschlossene Lötwerkzeug im linken und die an den Werkzeugbuchsen B1 und B2 angeschlossenen Lötwerkzeuge im rechten Display angezeigt.

#### **6.2.1 microSD-Karte**

Die Verwendung einer microSD-Karte erlaubt es Firmware-Updates vorzunehmen. Weitere Information zur Verwendung der microSD-Karte entnehmen Sie bitte der Firmware-Update-Anleitung. Die Firmware sowie die Update-Anleitung sind unter www.kurtzersa.de im Bereich "i-CON VARIO 4" unter "Downloads" zu finden.

#### **6.2.1.1 microSD-Karte einsetzen**

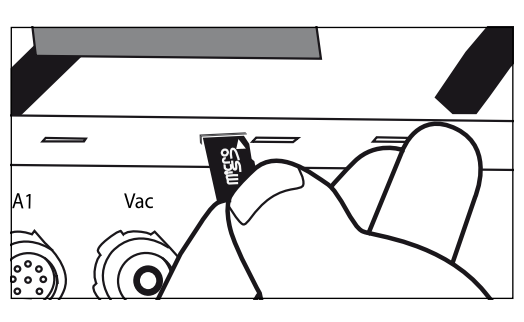

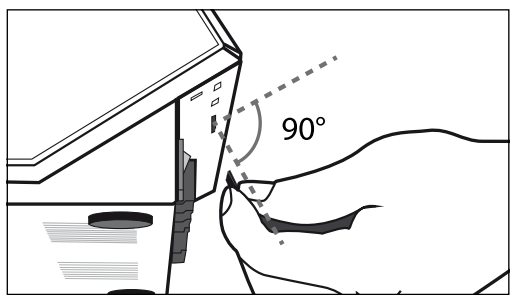

Die Station verfügt über zwei Steckplätze für microSD-Karten. Einer befindet sich auf der A-Seite und einer auf der B-Seite der Station.

- Führen Sie die microSD-Karte wie abgebildet in einen der beiden Steckplätze ein.
- Sie sollten einen leichten Widerstand spüren, wenn die Karte ca. zur Hälfte eingesteckt wurde. Dies ist ein Zeichen, dass die Karte richtig eingesteckt wird.
- Falls Sie keinen Widerstand spüren, entnehmen Sie die Karte nochmals und versuchen Sie es erneut.
- Ein Firmware-Update startet automatisch, sobald die Karte richtig einsteckt wurde. Zum Durchführen anderer Applikationen folgen Sie der Menüführung.
- Die Firmware sowie die Update-Anleitung sind unter www.kurtzersa.de im Bereich "i-CON VARIO 4" unter "Downloads" zu finden.

#### **6.2.2 Softwareversion**

Diese Betriebsanleitung bezieht sich auf die Softwareversion 1.3X. Im Servicefall kann die Nummer der Software hilfreich sein. Notieren Sie sich diese und halten Sie diese bereit, falls Sie eventuell von unserem Service danach gefragt werden. Die Softwareversion kann im Menü [Kontrast] abgefragt werden. Lesen Sie hierzu bitte das Kapitel [6.6 \[Kontrast\]](#page-38-1).

#### **6.2.3 Werkzeuge aktivieren**

Sind zwei Werkzeuge an eine Seite der Lötstation angeschlossen, so können Sie diese durch Drücken des jeweiligen i‑OP abwechselnd aktivieren.

Ein angeschlossenes i-TOOL, X-TOOL VARIO oder CHIP TOOL VARIO wird immer automatisch aktiviert, sobald es aus dem Ablageständer genommen wird.

Im Arbeitsmodus kann die Lötspitzentemperatur des aktiven Lötwerkzeugs direkt durch Drehen des i‑OP verändert werden. Bestätigt wird dies durch Drücken des i‑OP.

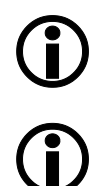

Ist der Passwortschutz aktiviert, kann der Sollwert nur über den Parametermodus verändert werden. Sie benötigen hierfür das Passwort.

Für alle Lötwerkzeuge die hier nicht gesondert erwähnt wurden, konsultieren Sie bitte die Betriebsanleitung, die dem jeweiligen Werkzeug beiliegt.

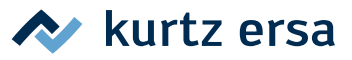

### <span id="page-18-0"></span>**6.2.4 Mit dem i-TOOL AIR S arbeiten**

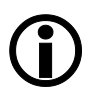

<span id="page-18-1"></span>Die i-CON VARIO 4 verfügt über eine Luftversorgung, um das Heißluft Lötwerkzeug i-TOOL AIR S anzuschließen. Anders als reguläre Lötwerkzeuge, überträgt dieses Werkzeug die benötigte Energie zum Löten durch Heißluftkonvektion.

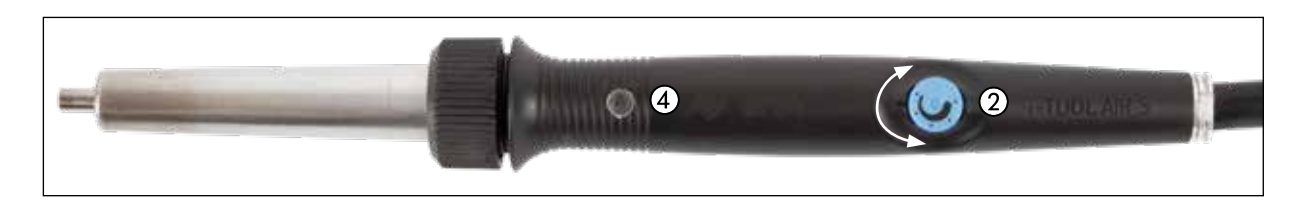

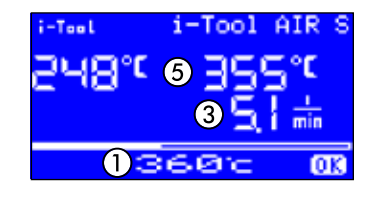

- Schließen Sie das i-TOOL AIR S an die Anschlüsse A2 und Air auf der A-Seite der Station an. Schalten Sie die Station ein. Ist mehr als ein Werkzeug an diese Seite der Station angeschlossen, so aktivieren Sie das i-TOOL AIR S durch Drücken des i-OP.
- Jetzt können Sie durch Drehen des i-OP die gewünschte Temperatur ① einstellen und diese durch Drücken bestätigen.

#### **Einstellen des Luftstroms:**

■ Zum Einstellen der Luftmenge drehen Sie das Potentiometer 2 am Griff des i-TOOL AIR S. Drehen im Uhrzeigersinn erhöht die Luftmenge ③**,** während Drehen gegen den Uhrzeigersinn diese verringert.

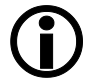

Die Luftmenge kann stufenlos von 2 – 20 l/min eingestellt werden. Die Anzeige ③ auf dem Display zeigt die Luftmenge.

#### **Ein- und Ausschalten:**

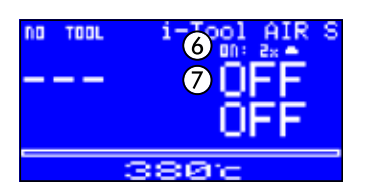

Entnehmen Sie den Kolben aus dem Halter und decken sie zweimal hintereinander den optischen Sensor ④, in der Geschwindigkeit in der das Ikon **an** an Position **⑥** blinkt, ab. Das i-TOOL AIR S ist eingeschaltet und heizt auf die eingestellte Temperatur.

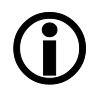

Das Einschalten wird durch zwei kurze akustische Signale bestätigt. Außerdem wird das Ansteigen der Temperatur auf dem Display angezeigt ⑤.

■ Zum Ausschalten wie beim Einschalten vorgehen.

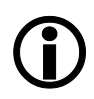

Das Ausschalten wird durch ein langes akustisches Signal bestätigt. Außerdem wechselt die Anzeige zwischen "OFF" 7 und der noch vorhandenen Temperatur des Kolbens. Der Luftstrom des Kolbens wird automatisch ausgeschaltet, sobald das Tool auf eine Temperatur von 200°C abgekühlt ist.

Ab VARIO Firmware V.1.20 und i-TOOL AIR S V.1.04 besteht die Möglichkeit, die Sensitivität des optischen Sensors im Menü [Parameter], Wert [Optosensor] anzupassen.

Default = [Med] [Low] = weniger empfindlich, [High] = empfindlicher

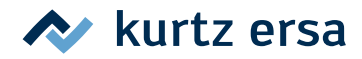

#### **Tipps zu Anwendungen und Einstellungen:**

Zum Arbeiten mit dem i-TOOL AIR S wird grundsätzlich ein angemessener Arbeitsabstand zwischen dem Lötgut und dem Lötwerkzeug empfohlen. Dieser hängt von der eingestellten Luftmenge und der gewählten Temperatur ab und sollte ca. 1 – 5 mm betragen.

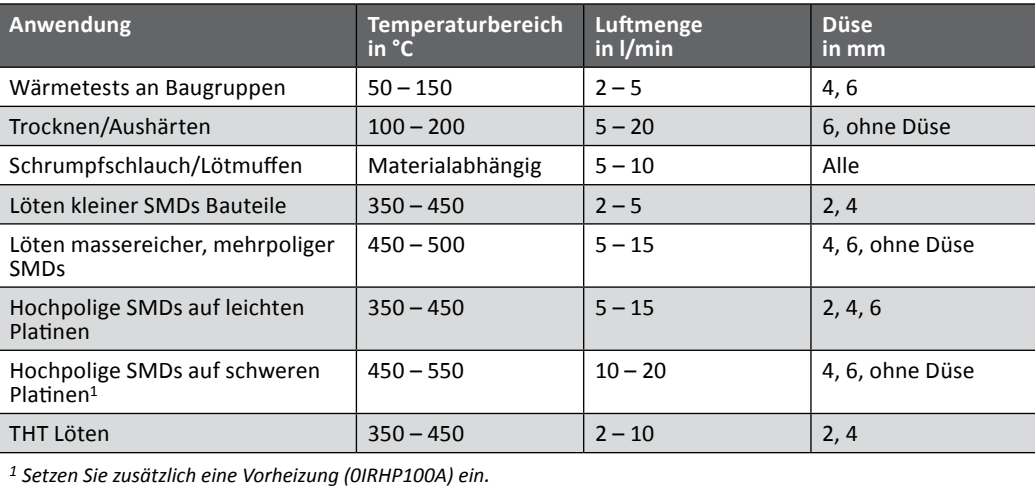

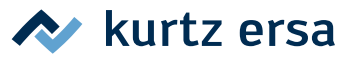

## <span id="page-20-0"></span>**6.2.5 Mit dem CHIP TOOL VARIO arbeiten**

Die Entlötpinzette CHIP TOOL VARIO verfügt über zwei sehr kleine, aber leistungsstarke Heizelemente. Jede Seite verfügt über eine Heizleistung von 40 W, und verschiedene Spitzengeometrien ermöglichen das sichere Entfernen von selbst kleinsten SMT-Bauteilen.

Das CHIP TOOL VARIO verfügt über zwei unterschiedliche mechanische Betriebsarten. Der Nutzer kann zwischen dem normalen Betriebsmodus und dem Betrieb in der Klemmstellung wählen.

> ■ Schließen Sie das CHIP TOOL VARIO an die Station an. Sie können dazu wahlweise den Anschluss A1, B1 oder B2 verwenden.

Wenn zwei CHIP TOOL VARIO an der Lötstation betrieben werden, nur die Anschlüsse A1 und B1 oder A1 und B2 verwenden.

#### **Betrieb in der Klemmstellung:**

In der Klemmstellung werden die zu entfernenden Komponenten durch die Federvorspannung des Entlötwerkzeugs gehalten.

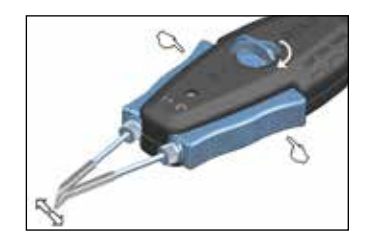

- Drehen Sie den Knopf auf der Oberseite des CHIP TOOL VARIO um 90° in die horizontale Position, bis dieser hörbar einrastet, um die Klemmstellung zu aktivieren. Die Pinzette ist geschlossen.
- Um die Pinzette zu öffnen drücken Sie gleichzeitig die beiden blauen Griffelemente rechts und links am Tool.
- Um die Pinzette zu schließen, lassen Sie die beiden Griffelemente wieder los.

#### **Betrieb in der Greifstellung:**

In der Greifstellung werden die Komponenten durch das manuelle Schließen der Pinzettenarme gegriffen.

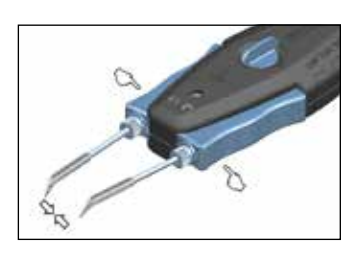

- Drehen Sie den Knopf auf der Oberseite des CHIP TOOL VARIO um 90° in die vertikale Position. Die Pinzette ist geöffnet.
- Zum Schließen der Pinzette drücken Sie gleichzeitig die beiden blauen Griffelemente rechts und links am Tool.
- Um die Pinzette zu öffnen, lassen Sie die beiden Griffelemente wieder los.

#### **Lötspitzen justieren:**

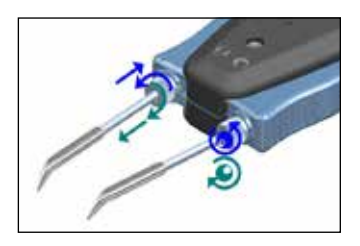

- Mit den Einstellschrauben auf der linken und rechten Seite des Griffs die Position der Lötspitzen justieren.
- Drehen an der linken Einstellschraube verlängert bzw. verkürzt die linke Lötspitze.
- Drehen an der rechten Einstellschraube verändert die Position der Spitzen zueinander.

#### **Verdrehsicherung:**

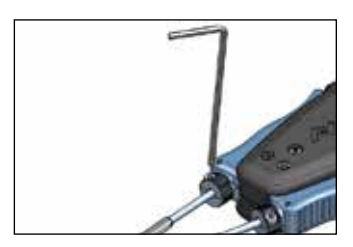

- Nach der Feinjustierung der Lötspitze, die Inbusschraube mit einem Innensechskantschlüssel (1,5 mm) vorsichtig anziehen.
- Vorsichtig prüfen, ob sich die Spitzen noch verdrehen lassen und gegebenenfalls nochmals leicht anziehen.

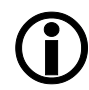

Vor dem Wechseln der Spitzen muss die Verdrehsicherung gelöst werden.

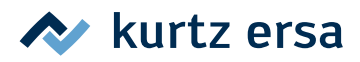

### <span id="page-21-0"></span>**6.2.6 Mit dem X-TOOL VARIO arbeiten**

Der X-TOOL VARIO ist ein weiterentwickelter Hochleistungs-Entlötkolben mit ergonomisch optimiertem Handstück.

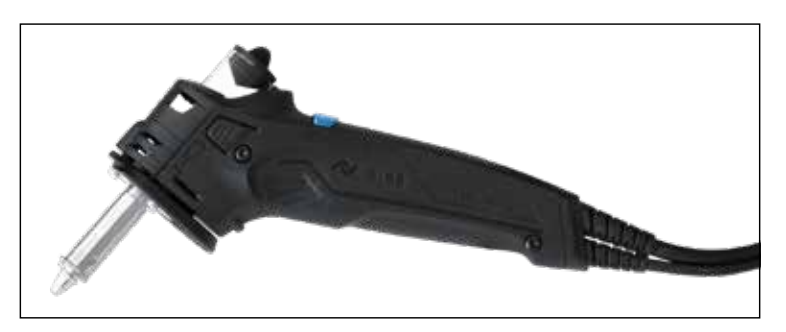

#### **6.2.6.1 Vor dem ersten Einschalten**

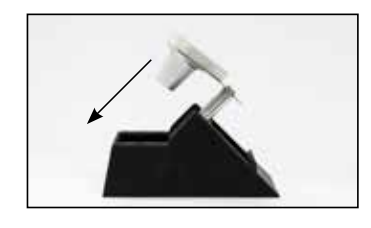

■ Bauen Sie den Ständer des Entlötkolbens, wie nebenstehend gezeigt, zusammen. Schalten Sie die Lötstation aus.

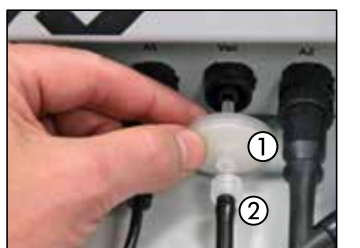

- Stecken Sie den Vorfilter ① in die Vakuumbuchse der Lötstation ein.
- Schrauben Sie den Luer-Lock-Adapter (2) auf den Vorfilter.
- Stecken Sie den Vakuumschlauch auf den Adapter.
- Verbinden Sie den Rundsteckverbinder des Entlötkolbens mit einer geeigneten Werkzeugbuchse.
- Schalten Sie die Lötstation ein und stellen Sie an ihr die gewünschte Arbeitstemperatur für das X-TOOL VARIO ein.

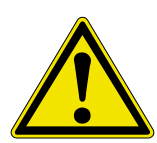

#### **VORSICHT! Sachschäden möglich!**

Stellen Sie stets sicher, dass der Filterstopfen, der Vorfilter und die Sinterfilterscheibe korrekt eingebaut sind, bevor Sie das Werkzeug verwenden.

#### **6.2.6.2 Auswahl der richtigen Entlöttemperatur**

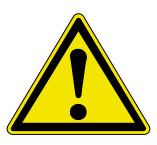

#### **VORSICHT! Sachschäden durch zu hohe Temperaturen möglich!**

Wählen Sie stets eine möglichst niedrige Entlöttemperatur für ihre Aufgabe. Bitte bedenken Sie, dass höhere Temperatur auch höheren Verschleiß der Entlötspitzen bedeuten. Zu hohe Temperaturen können zudem Board und Bauteile beschädigen.

#### **Richtwerte für Solltemperaturen:**

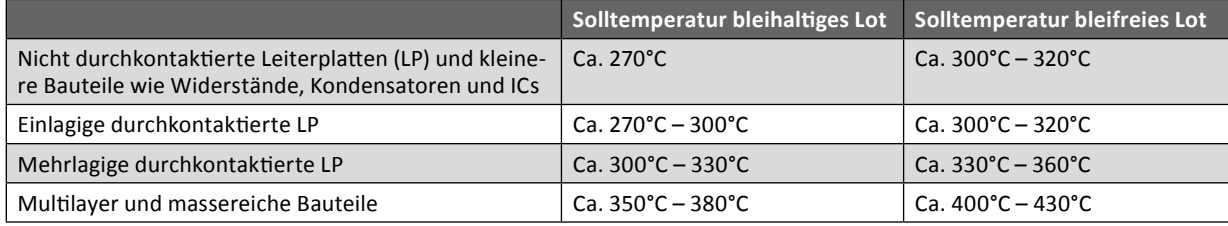

<span id="page-22-0"></span>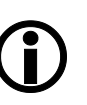

Die Ersa Entlötspitzen sind dem Meniskus der Lötstelle nachgebildet, um so eine optimale Wärmeübertragung zu gewährleisten. Wählen Sie den Innendurchmesser der Entlötspitze so, dass ein kleiner Ringspalt von ca. 0,1 bis 0,2 mm zwischen dem zu entlötenden Anschluss und dem Absaugkanal bleibt um das Altlot absaugen zu können.

 $\blacktriangleright$  kurtz ersa

## **6.2.6.3 Entlöten mit dem X-TOOL VARIO**

- Führen Sie die Spitze des Entlötkolbens über den zu entlötenden Pin des Bauteils.
- Warten Sie kurze Zeit bis das Lot, welches den Bauelementanschluss mit dem Anschlusspad verbindet, vollständig geschmolzen ist.
- Lösen Sie nun mit Hilfe des Fingertasters das Vakuum aus. Das Lot wird schlagartig durch die Lötspitze hindurch in den Restlotbehälter befördert.

#### **6.2.6.4 Wartung und Instandhaltung X-TOOL VARIO**

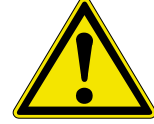

#### <span id="page-22-1"></span>**VORSICHT! Sachschäden möglich!**

Verwenden Sie ausschließlich original Ersa Ersatzteile und Verbrauchsmaterialien um die sichere Funktion und die Gewährleistung zu erhalten.

#### **Wichtige Pflegearbeiten**

- Sorgen Sie dafür, dass die Entlötspitze stets verzinnt ist.
- Wischen Sie die Entlötspitze, falls erforderlich, vor dem Entlötvorgang zum Entfernen von Altlot und Flussmittelresten am Trockenreiniger oder einem feuchten Schwamm ab.
- Verzinnen Sie die Spitze vor dem Entlötvorgang neu, dies verbessert den Wärmeübergang und verkürzt die Entlötzeit.
- Säubern Sie ab und an den Lotkanal mit Hilfe des beiliegenden Spitzenreinigers. Dies lockert und beseitigt Altlot- und Flussmittelreste.
- Wechseln Sie rechtzeitig die Filter.
- Verwenden Sie ab und an eine neue Silikonaufnahme. Diese besteht aus hochwertigem Silikon. Durch die Temperaturbelastung altert das Material und mindert die Dichtfähigkeit.
- Achten Sie darauf, dass Lüftungsöffnungen nicht durch Staubablagerung ihre Wirkung verlieren.

#### **Vorfilter austauschen**

Ist der Vorfilter verschmutzt, muss dieser ausgetauscht werden. Gehen Sie dafür bitte folgendermaßen vor:

- Ziehen Sie das X-TOOL VARIO vom Vorfilter ab.
- Ziehen Sie den Vorfilter vom Vakuumanschluss der Lötstation ab.
- Setzten Sie einen neuen Vorfilter ein.
- Stecken Sie den Schlauch des X-TOOL VARIO wieder auf den Vorfilter auf.

#### **Restlotbehälter reinigen**

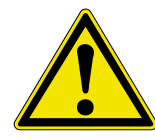

#### **VORSICHT! Verbrennungsgefahr!**

Der Restlotbehälter kann sich während des Entlötens aufheizen. Lassen Sie das Werkzeug erst auf Raumtemperatur abkühlen bevor Sie den Restlotbehälter entnehmen. Legen Sie einen warmen Restlotbehälter nur auf hitzebeständigen Oberflächen ab.

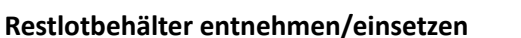

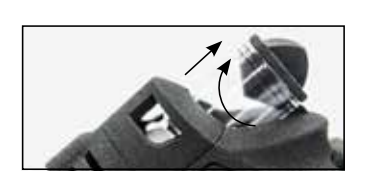

- Lassen Sie das Werkzeug auf Raumtemperatur abkühlen.
- Ziehen Sie den Restlotbehälter mit einer Drehbewegung aus der Halterung.
- Um den Restlotbehälter wieder einzusetzen, drücken Sie diesen mit einer Drehbewegung zurück in die Halterung, bis sich der Rand des Behälters auf der Höhe der Markierung am Griff befindet.

 $\sim$  kurtz ersa

#### **Filterstopfen austauschen**

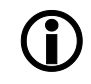

Die Sinterfilterscheibe sollte bei jedem Wechsel des Filterstopfens gereinigt bzw. erneuert werden.

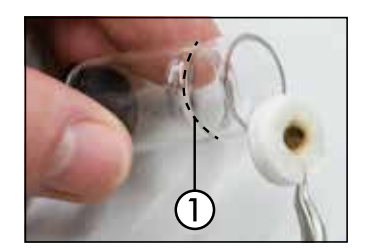

- Entnehmen Sie den Restlotbehälter, wie im vorherigen Kapitel beschrieben.
- Entnehmen Sie den Filterstopfen aus dem Restlotbehälter.
- Entfernen Sie den Deckel des Restlotbehälters mit einer Drehbewegung.
- Reinigen Sie den Restlotbehälter zum Beispiel mit der Ersa Reinigungsbürste, Bestell-Nr. 3N090.
- Setzen Sie einen neuen Filterstopfen ein. Er muss bis zur Verengung des Restlotbehälters ① nach hinten geschoben werden.
- Verschließen Sie den Restlotbehälter wieder.

#### **Sinterfilterscheibe reinigen bzw. erneuern**

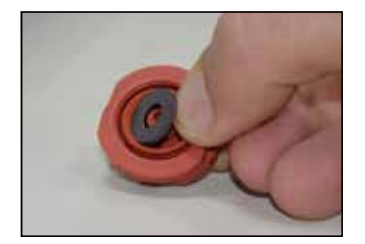

- Bauen Sie den Heizkopf aus, wie im Kapitel [6.8.5 \[Heizkopf am X-](#page-43-1)[TOOL VARIO wechseln\]](#page-43-1) beschrieben.
- Entnehmen Sie mit einer Pinzette vorsichtig die Sinterfilterscheibe aus der Silikonaufnahme.
- Reinigen Sie die Sinterfilterscheibe in einem Alkoholbad. Verwenden Sie eventuell ein Ultraschallbad um hartnäckige Verschmutzungen zu entfernen.
- Setzen Sie eine neue Sinterfilterscheibe in die Silikonaufnahme ein.
- Bauen Sie den Heizkopf wieder zusammen, wie im Kapitel 6.8.5 [\[Heizkopf am X-TOOL VARIO wechseln\]](#page-43-1) beschrieben.
- Setzen Sie den Restlotbehälter wieder ein.

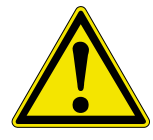

#### **VORSICHT! Sachschäden möglich!**

Stellen Sie stets sicher bevor Sie das Werkzeug verwenden, dass der Vorfilter, der Filterstopfen und die Sinterfilterscheibe korrekt eingebaut sind.

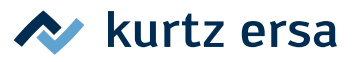

#### <span id="page-24-0"></span>**6.2.7 Mit dem VAC PEN arbeiten**

Der Vakuumplacer VAC PEN ermöglicht die präzise Handhabung von SMT-Bauteilen. Um den VAC PEN an die Station anschließen zu können muss der Vorfilter auf die VAC-Buchse aufgesteckt sein.

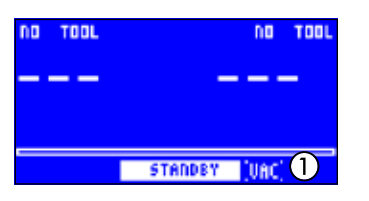

- Aktivieren Sie den [VAC PEN Modus] im Konfigurationsmodus (siehe hierzu Kapitel [6.4 \[Konfigurationsmodus\]\)](#page-32-2). Im Display der A-Seite erscheint die Anzeige "VAC" (1).
	- Schließen Sie den VAC PEN an die Station an. Verwenden Sie hierzu den VAC-Anschluss der Station.

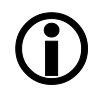

Im aktivierten VAC PEN-Modus, können Sie durch Drücken des i-OP zwischen dem ersten und dem zweiten Werkzeug und der VAC-Option wechseln.

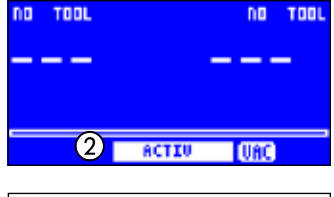

80

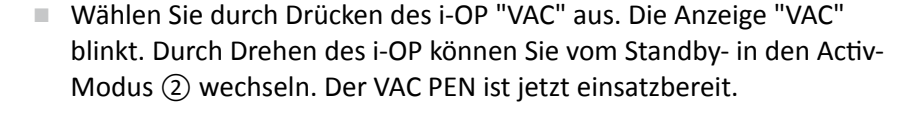

■ Zum Aufnehmen eines Bauteils verschließen Sie mit dem Finger die Öffnung am Griff des VAC PEN ③. Zum Ablegen eines Bauteils nehmen Sie den Finger von der Öffnung des VAC PEN ③.

Der VAC PEN hört automatisch auf zu arbeiten, sobald das Tool länger als 10 Sekunden nicht genutzt wird.

## **6.2.8 Heizstufe der Heizplatte einstellen**

Sie können mit der Lötstation eine oder zwei Infrarot-Heizplatten des Typs 0IRHP100A ansteuern. Das Einstellen der Heizstufe und das An- und Ausschalten der Heizplatte erfolgt jeweils über den i-OP auf der Seite der Station, an die das Gerät angeschlossen wurde. Lesen Sie hierzu auch Kapitel [6.4 \[Konfi](#page-32-2)[gurationsmodus\].](#page-32-2)

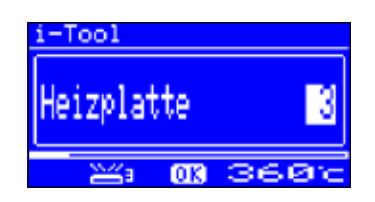

- Im Arbeitsmodus einen Doppelklick mit dem i-OP machen. Es erscheint nebenstehende Anzeige.
- Nochmaliges Klicken aktiviert die Heizstufe. Die gewünschte Heizstufe zwischen [0] und [6] durch Drehen des i‑OP einstellen.

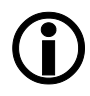

Die Heizplatte kann mit 6 Heizstufen betrieben werden. Stufe [0]: Die Heizplatte ist ausgeschaltet; Stufe [1]: Geringste Heizleistung; Stufe [6] höchste Heizleistung. Die Werkseinstellung ist [0].

> ■ Wenn die gewünschte Heizstufe erscheint, den i-OP drücken, um die Heizstufe auszuwählen.

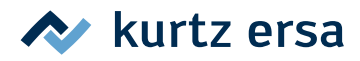

## <span id="page-25-0"></span>**6.2.9 Mit der Heizplatte arbeiten**

So schalten Sie die Heizplatte ein:

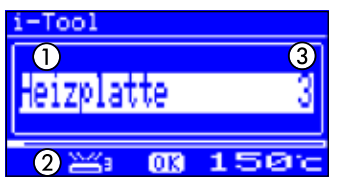

- Wenn die Funktion [Heizplatte] aktiviert ist, können Sie im Arbeitsmodus die Heizplatte durch Doppelklicken des i‑OP einschalten.
- Es erscheint das Fenster ① für die Dauer von 2 Sekunden. Das Symbol ② signalisiert, dass die Heizplatte arbeitet. Die Anzeige ③ zeigt die eingestellte Heizstufe an.

So schalten Sie die Heizplatte aus:

■ Die eingeschaltete Heizplatte durch Doppelklicken des i-OP ausschalten.

So ändern Sie die Heizstufe im Arbeitsmodus:

- Die Heizplatte durch Doppelklicken des i-OP einschalten. Es erscheint das Fenster ①.
- Den i-OP nochmals drücken. Die gewünschte Heizstufe durch Drehen des i-OP auswählen.
- Den i‑OP nochmals drücken, um den eingestellten Wert zu übernehmen. Die Heizplatte arbeitet nun mit der eingestellten Heizstufe.

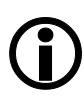

Geht die Lötstation in den Ruhezustand über, wird auch die Heizplatte ausgeschaltet. Wenn die Lötstation aus dem Ruhezustand erwacht, wird die Heizplatte nicht automatisch eingeschaltet. Sie müssen diese durch Doppelklicken des i‑OP manuell einschalten. Lesen Sie hierzu auch das Kapitel [6.4.9 \[Einstellbare Shutdown-Funktion \(Ruhezu](#page-35-1)[stand\)\]](#page-35-1).

#### **6.2.9.1 Leistungswerte der Heizplatte**

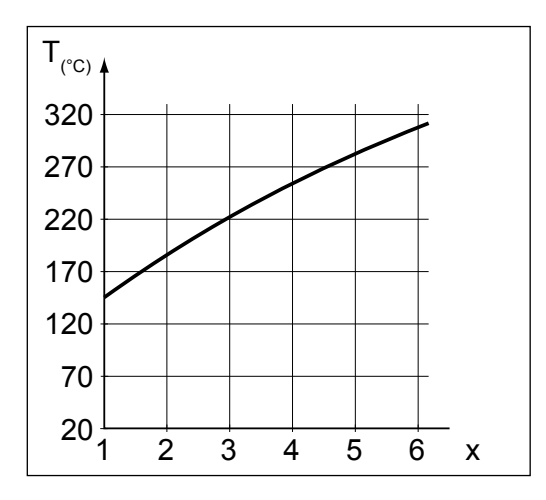

Um eine Überhitzung der Heizplatte zu vermeiden, wurde die maximale Temperatur auf ca. 300 °C (Heizstufe 6) begrenzt

Die folgende Kennlinie zeigt die Endtemperaturen der Heizplatte in den verschiedenen Heizstufen.

- Waagerecht (x): Eingestellte Heizstufe
- Senkrecht (T): Temperatur nach 10 Minuten Heizdauer

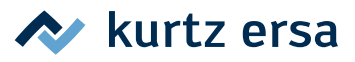

#### <span id="page-26-0"></span>**6.3 Parametermodus**

Im Parametermodus können folgende Einstellungen vorgenommen werden:

- Solltemperatur (150 450 °C / 302 842 °F), (i-TOOL AIR S 50 – 550°C / 122 – 1020 °F)
- Kalibriertemperatur (−70...+50 °C / −126...+90 °F)
- Spitzenoffset (sofern benötigt)
- Energiefunktion (3 Stufen)
- Standby-Zeit  $(0 60 \text{ min})$
- Standby-Temperatur (150 300 °C), außer bei i-TOOL AIR S.

Um den Parametermodus zu aktivieren, müssen Sie folgendes tun:

- Mit dem i-OP der Seite der Station, an die das Lötwerkzeug angeschlossen ist, das betreffende Werkzeug auswählen.
- Den i-OP drücken und für ca. 2 Sekunden halten.

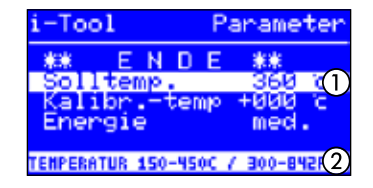

Der Parametermodus wird nun für das ausgewählte Werkzeug aktiviert. Durch Drehen am i‑OP wird der gewünschte Parameter ausgewählt. Zum selektierten Parameter ① wird in der letzten Zeile ein Hilfetext ② eingeblendet, der zusätzliche Erläuterungen oder Zahlenbereiche darstellt.

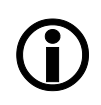

Wenn beim Einschalten der Station **kein** Lötwerkzeug an die i-CON VARIO 4 angeschlossen ist, können Sie im Parametermodus dennoch ein Lötwerkzeug auswählen und Ihre Einstellungen vornehmen. Das ausgewählte Werkzeug wird hierbei durch einen Pfeil markiert. Beachten Sie bitte, dass die Einstellungen für ein bestimmtes Lötwerkzeug auf der A-Seite und der B-Seite der Station separat vorgenommen werden müssen (Dies gilt nur für Lötwerkzeuge, die sowohl A- als auch B-seitig betrieben werden können.)

Um den Wert eines Parameters zu ändern, müssen Sie folgendes tun:

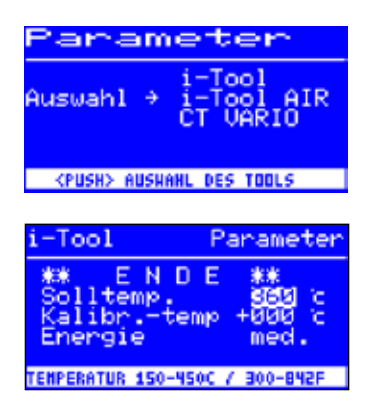

- Das Lötwerkzeug, dessen Parameter geändert werden sollen, durch Drücken des i‑OP aktivieren.
- Den i-OP drücken und für ca. 2 Sekunden halten, um den Parametermodus für das aktive Lötwerkzeug zu öffnen.
- Den gewünschten Parameter durch Drehen des i-OP auswählen.
- Den Cursor durch Drücken des i-OP aktivieren, erneutes Drücken schaltet den Cursor wieder aus.

Bei aktiviertem Cursor wird über die Drehbewegung am i‑OP der Wert des Parameters entsprechend verändert.

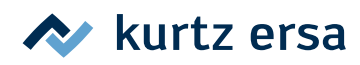

## <span id="page-27-0"></span>**6.3.1 i‑SET TOOL**

<span id="page-27-1"></span>Mit dem i‑SET TOOL (Option) wird ermöglicht, die Einstellungen (inklusive Passwort) der Station im i‑SET TOOL zu speichern und wieder in die Station zurück zuschreiben. Somit können Sie die Grundeinstellungen schnell auf mehrere Stationen oder auch von der A-Seite auf die B-Seite der Station übertragen. Lesen Sie hierzu die Gebrauchsanleitung zum i‑SET TOOL.

So nutzen Sie das i‑SET TOOL: i-Set Tool and the Second Second Second Second Second Second Second Second Second Second Second Second Second ∑ *i-C*⊕N für Download OHNLOAD VON 1-SET TOOL ZU TCON i-Set Tool <−− *i*-c⊕n <PUSH> für Upload UPLOAD VON (CON ZU (-SET TOOL) i-Set Tool ー−〉¿-C⇔N DONNLOAD STARTEN? REBRUCH **TCON** muni n Tool -∑ /-C⊕N

Parameter gespeichert ATENUBERTRAGUNG ABGESCHLOSSEN

- Das Lötwerkzeug von der Werkzeugbuchse der Seite der Station trennen, deren Daten Sie übertragen möchten und das i‑SET TOOL mit der Buchse verbinden.
- Den i-OP drehen und Folgendes auswählen: Upload: Die Daten der angeschlossenen Seite der Station werden in den i‑SET TOOL geschrieben. Download: Die Daten des i‑SET TOOL werden in die Seite der Station geschrieben, an die das Tool angeschlossen wurde. Anschließend den i‑OP drücken.

Es erfolgt eine Sicherheitsabfrage:

- [Abbruch] wählen, um den Vorgang zu beenden oder [>>>] wählen, um fortzufahren.
- Den i-OP drücken, die Einstellungen werden gespeichert. Warten, bis der Text [Parameter gespeichert] in der Anzeige erscheint. Anschließend i‑SET TOOL entfernen.

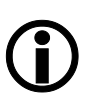

Displaykontrast, Kalibrierung und Offset werden nicht übertragen. Die Datenübertragung erfolgt ausschließlich über die Werkzeugbuchsen A1 für die A-Seite und die Werkzeugbuchsen B1 und B2 für die B-Seite der i‑CON VARIO 4. Beim Übertragen der Daten in die Lötstation werden die Parameter aller Lötwerkzeuge überschrieben. Beachten Sie dies, wenn Sie an Ihren Lötstationen unterschiedliche Lötwerkzeuge betreiben. Werden Daten aus einer i-CON VARIO 4 geladen, so werden die Einstellungen der Seite mit diesen Daten überschrieben, an der das i‑SET TOOL angeschlossen wurde.

## **6.3.2 Solltemperatur**

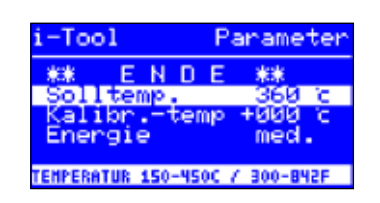

Die Solltemperatur ist die zur Bearbeitung voreingestellte Werkzeugtemperatur des aktiven Lötwerkzeugs.

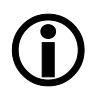

Im Arbeitsmodus kann die Werkzeugtemperatur direkt durch Drehen des i‑OP verändert werden. Bestätigt wird dies durch Drücken des i‑OP.

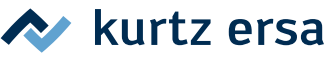

<span id="page-28-1"></span><span id="page-28-0"></span>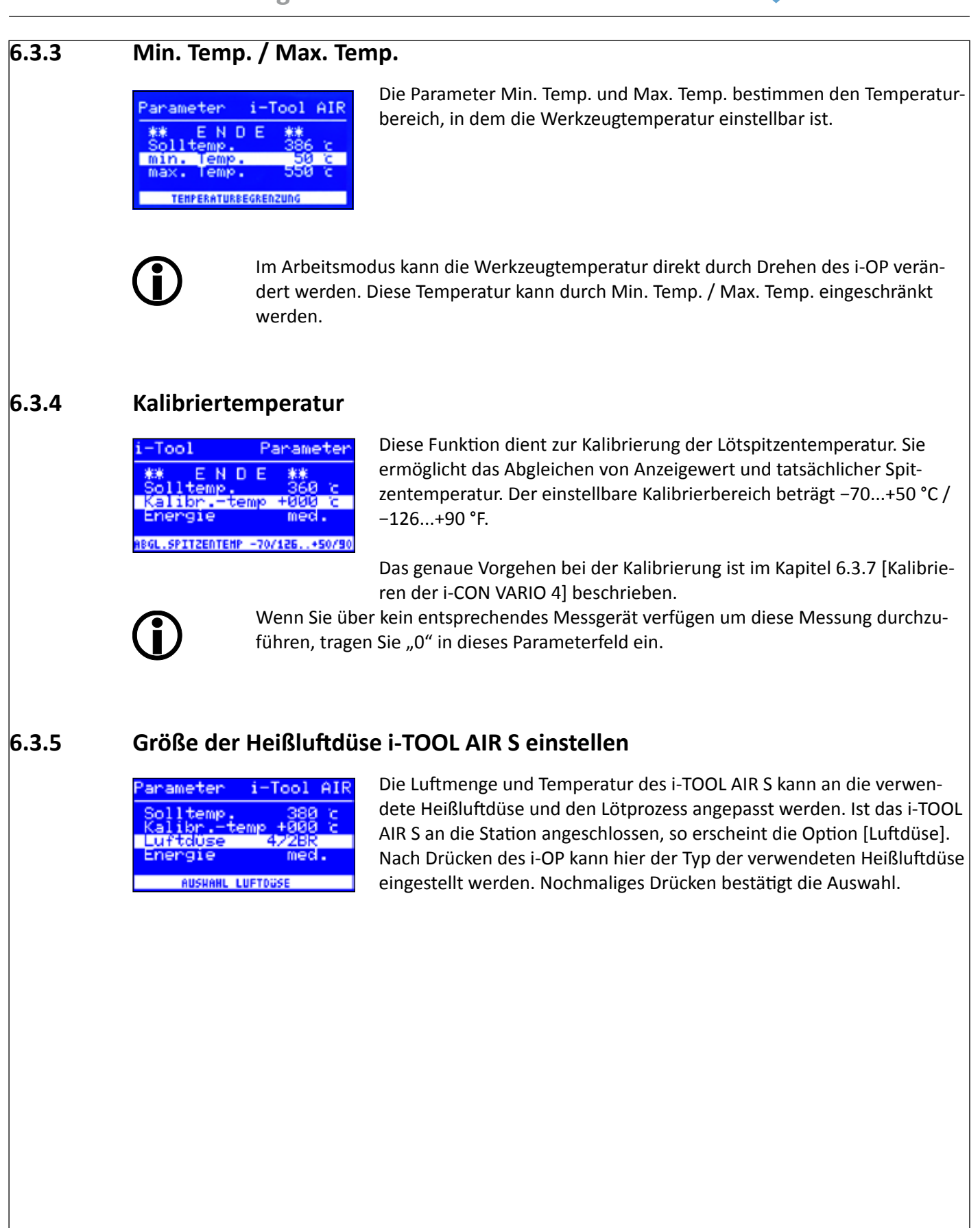

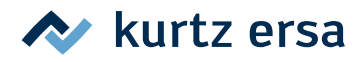

### <span id="page-29-0"></span>**6.3.6 Spitzenoffset**

<span id="page-29-1"></span>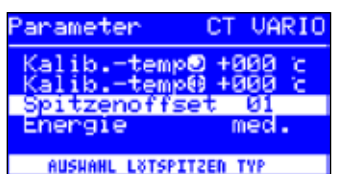

Durch die unterschiedlichen Massen und geometrischen Formen der Lötspitzen (Tip) ist deren Temperaturverhalten unterschiedlich. Der Spitzenoffset dient dazu, die Temperaturmessung an die jeweils verwendete Lötspitze anzupassen. Die Einstellung der verwendeten Lötspitze erfolgt in Form einer Nummer.

Da die Station das angeschlossene Lötwerkzeug selbständig erkennt, ist der Station mit der Auswahl dieser Nummer die komplette Kombination aus Tool und Spitze bekannt. Auf diese Weise können Temperaturerfassung und Regelung optimal arbeiten. Der Spitzenoffset kann von 1 bis zum maximal möglichen Grenzwert (siehe Tabelle) des angeschlossenen Lötwerkzeugs eingestellt werden.

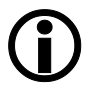

Bei angeschlossenem CHIP TOOL erscheint statt [Spitzenoffset] der Eintrag [Spitzentyp]. In diesem Fall können Sie den Spitzentyp direkt auswählen.

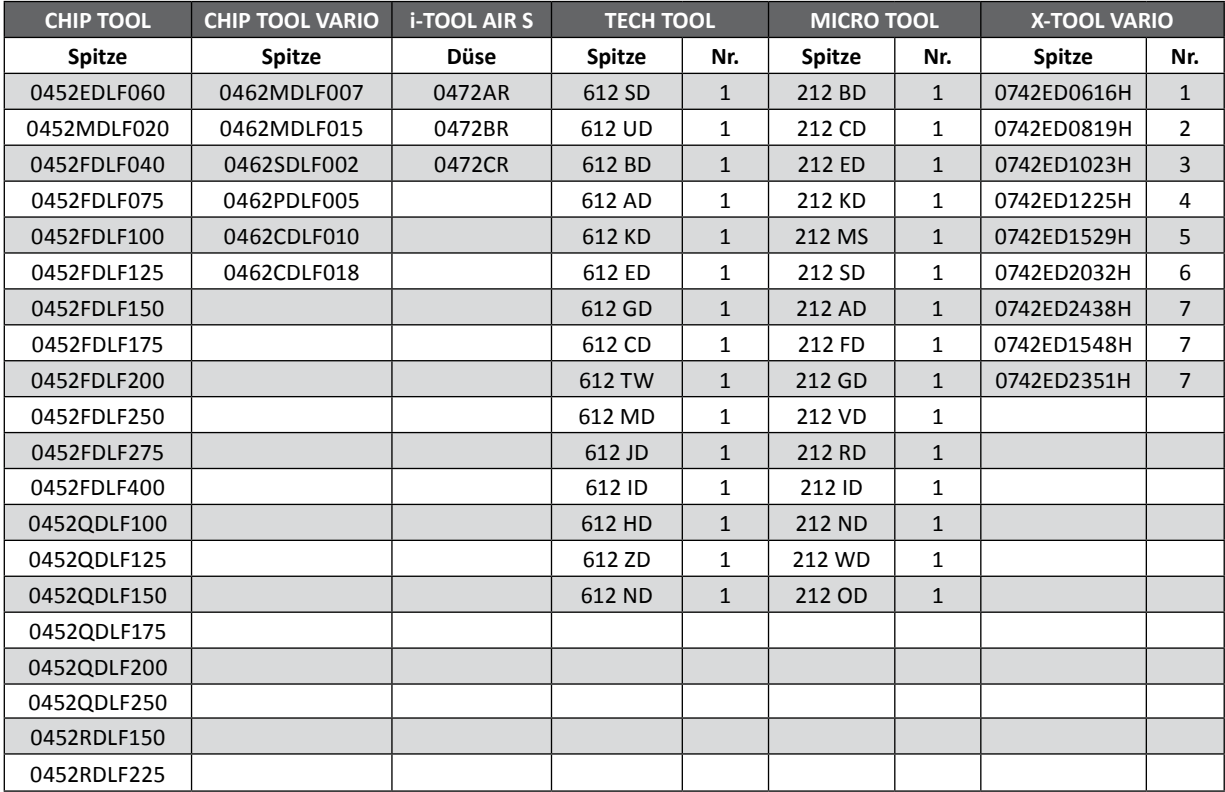

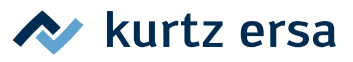

### <span id="page-30-0"></span>**6.3.7 Kalibrieren der i‑CON VARIO 4**

Grundsätzlich stehen an der i‑CON VARIO 4 zwei Kalibrierfunktionen zur Verfügung, die Tool-abhängig separat gewählt und angepasst werden können:

- <span id="page-30-1"></span>• Spitzenoffset-Funktion und
- Kalibrierfunktion.

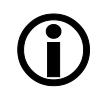

Die Spitzenoffset-Funktion ist für ein angeschlossenes i-TOOL nicht verfügbar.

Um die Lötstation korrekt zu kalibrieren, ist folgendes Vorgehen notwendig: Als erster Schritt muss die am Lötwerkzeug verwendete Spitze eingegeben werden (siehe Kapitel [6.3.6 \[Spitzenoffset\]\)](#page-29-1). Danach kann die Station die korrekte Spitzentemperatur automatisch ermitteln, regeln und anzeigen. Wird der Spitzenoffset nicht korrekt angegeben, kann die Lötspitze vorzeitig durch Überhitzung unbrauchbar werden.

Mit Hilfe der Kalibriertemperatur (siehe Kapitel [6.3.4 \[Kalibriertemperatur\]](#page-28-1)) wird die tatsächliche Spitzentemperatur mit der angezeigten Temperatur exakt in Übereinstimmung gebracht. Bei der Kalibrierung muss unbedingt die folgende Vorgehensweise eingehalten werden:

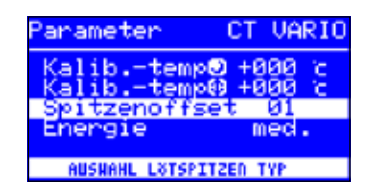

- Spitzenoffset der verwendeten Spitze einstellen (Siehe Tabelle in Kapitel [Spitzenoffset], [Seite 30\)](#page-29-1).
- Eingabe der gewünschten Solltemperatur (Kapitel [Solltemperatur]).
- Kalibriertemperatur einstellen (folgendes Kapitel [Kalibriertemperatur ermitteln]).

#### **6.3.8 Kalibriertemperatur ermitteln**

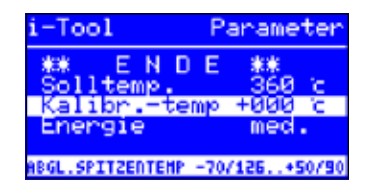

- Ermitteln Sie die Temperatur der Lötspitze mit einem kalibrierten Messgerät (z. B. Ersa DTM 100).
- Vergleichen Sie die Anzeigewerte von i-CON VARIO 4 und Messgerät.
- Berechnen Sie die Temperaturdifferenz:  $\Delta T = T_{i\text{-CON VARIO 4}} T_{M \text{essgerät}}$
- Stellen Sie die berechnete Temperaturdifferenz ∆T (mit Vorzeichen über die Drehbewegung am i‑OP) im Menüpunkt [Kalibr.-Temp] ein.

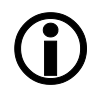

Zur Vermeidung von Messfehlern sollte auf ruhige Luftverhältnisse geachtet werden.

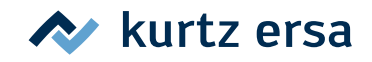

## <span id="page-31-0"></span>**6.3.9 Energie**

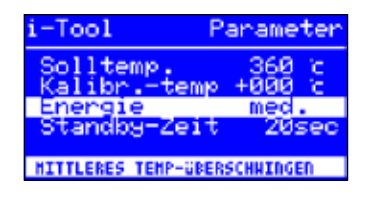

Diese Funktion gestattet es dem Anwender, das Regelverhalten der Station zu beeinflussen, wodurch das Auf- und Nachheizverhalten der Station auf das jeweilige Einsatzgebiet angepasst werden kann. Es sind drei Einstellungen [high], [med.] und [low] bei i-TOOL, i-TOOL AIR S, CHIP TOOL VARIO und TECH TOOL möglich. Alle anderen Tools arbeiten aufgrund der speziellen Regelcharakteristik mit konstanten Regelparametern.

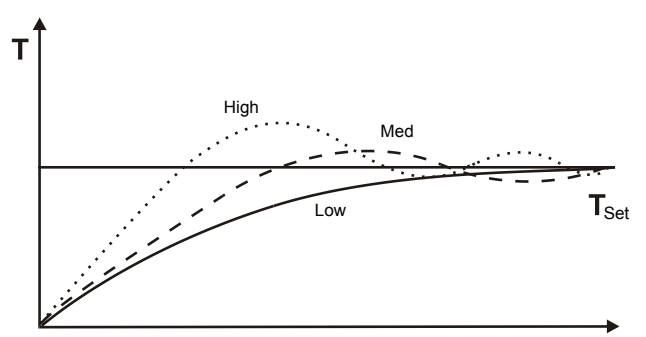

- [Low]: Minimales Nachheizverhalten. Für Lötarbeiten mit geringem Wärmebedarf.
- [Med.]: Stärkeres Nachheizverhalten. Für Lötarbeiten mit erhöhtem Wärmebedarf.
- [High]: Maximales Nachheizverhalten. Für Lötarbeiten mit sehr hohem Wärmebedarf.

#### **6.3.10 Standby-Zeit**

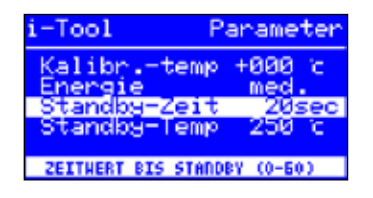

Die Standby-Zeit ist die Zeitspanne vom letzten Arbeiten mit dem Lötwerkzeug bis zu dem Zeitpunkt, an dem die Standby-Temperatur aktiviert wird. Der Einstellbereich beträgt beim i-TOOL und CHIP TOOL VA-RIO 20 Sekunden bis 60 Minuten. Bei allen anderen Tools beträgt der Einstellbereich 1...60 Minuten. Die Eingabe von [0] deaktiviert die Standby Funktion (gilt nicht für i-TOOL AIR S).

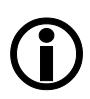

Bei kleinen Lötstellen oder sehr ruhig ausgeführten Lötarbeiten sollte die Standby-Zeit nicht zu kurz gewählt werden, damit die Standby-Funktion die Temperatur nicht bereits während des Lötens absenkt.

Zur Energieeinsparung und zur Verlängerung der Lebensdauer von Lötspitze und Heizkörper können Sie ein Lötwerkzeug automatisch in den Ruhezustand versetzen lassen. Lesen Sie hierzu Kapitel [6.4.9 \[Einstellbare Shutdown-Funktion \(Ruhezustand\)\].](#page-35-1)

#### **6.3.11 Standby-Temperatur**

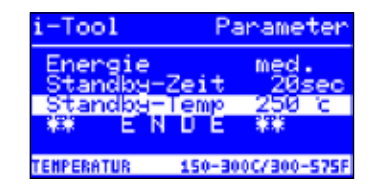

Dies ist die Lötspitzentemperatur bei Arbeitspausen. Sie wird automatisch nach Ablauf der [Standby-Zeit] aktiviert. Durch das Absenken der Temperatur wird Energie gespart und die Lebensdauer von Spitze und Heizkörper erhöht.

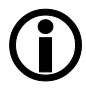

Das Wiederaufheizen aus der Standbytemperatur erfolgt beim i-TOOL oder beim CHIP TOOL VARIO durch Bewegen, beim TECH TOOL durch kurzes Abwischen am feuchten Schwamm oder durch mehrmaliges Einstechen der Spitze in die Metallwolle, bei allen anderen Tools durch Drücken oder Drehen am i‑OP (gilt nicht für i-TOOL AIR S).

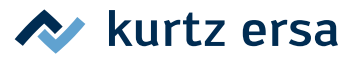

#### <span id="page-32-0"></span>**6.4 Konfigurationsmodus**

<span id="page-32-2"></span>In den Konfigurationsmodus gelangen Sie, indem Sie beim Einschalten der i‑CON VARIO 4 den i‑OP der zu konfigurierenden Seite für 2 Sekunden gedrückt halten.

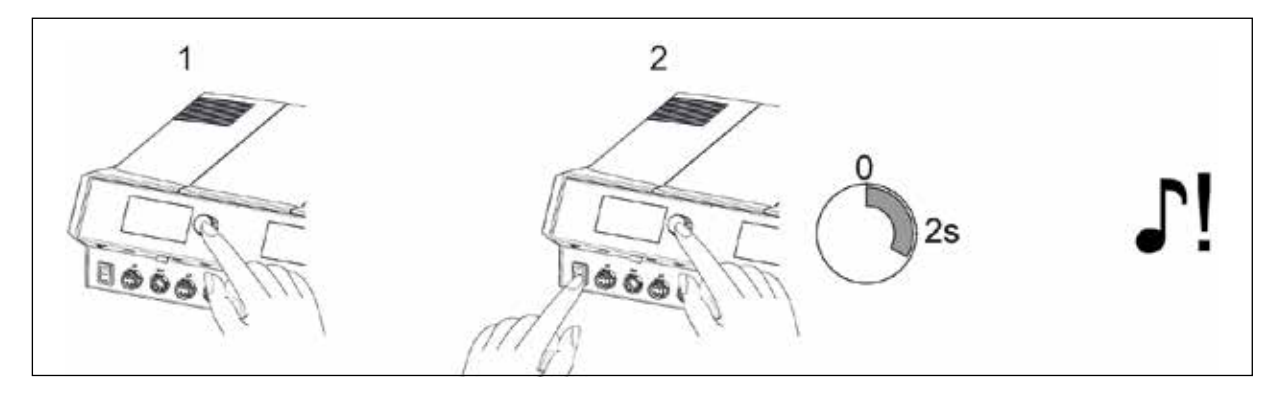

Über eine Drehbewegung und entsprechendes Drücken kann die Station konfiguriert oder auf die Werkseinstellung zurückgesetzt werden.

Im Konfigurationsmodus können folgende Einstellungen der Station angepasst werden:

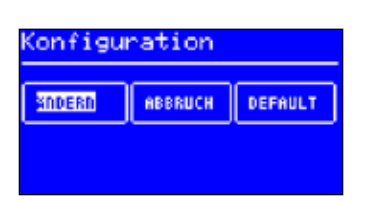

• Temperaturfenster (Überwachung) linke und rechte Buchse

- Gerätenummer
- Prozessalarm (Akustische Temperaturkontrolle)
- Ruhezustand (Shutdown-Funktion)
- Passwort
- Temperatureinheit
- Aktivieren der Heizplatte
- Sprachenauswahl der Station
- VAC PEN-Modus

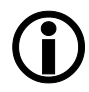

<span id="page-32-1"></span>Bei aktivem Passwortschutz können Sie die Lötstation nicht ohne Passwort in den Auslieferungszustand (default) zurückversetzen.

#### **6.4.1 Temperaturfenster**

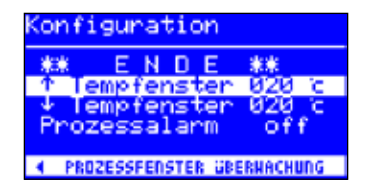

Für jede Werkzeugbuchse kann ein eigenes Temperaturfenster mit einem separaten oberen und unteren Bereich definiert werden. Wenn sich die Ist-Temperatur in diesem Fenster befindet, wird im Arbeitsmodus ein "OK" angezeigt.

Werkseinstellung: ↑ 20°C  $\downarrow$  20°C ( $\pm$  20 °C (68 °F)).

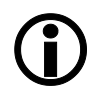

Für das an die Werkzeugbuchse A1 bzw. B1 angeschlossene Lötwerkzeug erscheint in der unteren Zeile der Anzeige das Symbol [◄]. Für das an die Werkzeugbuchse A2 bzw. B2 angeschlossene Tool erscheint in der unteren Zeile der Anzeige das Symbol [►]. Drehen Sie so lange am i‑OP der betreffenden Seite, bis das Temperaturfenster für die gewünschte Buchse angezeigt wird.

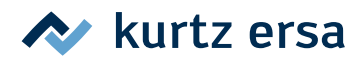

#### <span id="page-33-0"></span>**6.4.2 Prozessalarm**

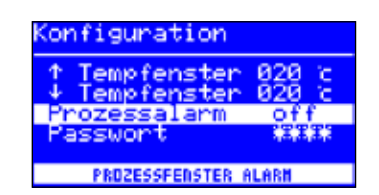

Wenn die Ist-Temperatur das Temperaturfenster verlässt, ertönt ein einfaches akustisches Signal. Wenn die Ist-Temperatur wieder in das Temperaturfenster zurückkehrt, ertönt ein doppeltes akustisches Signal. Werkseinstellung: [off].

#### **6.4.3 Passwortschutz**

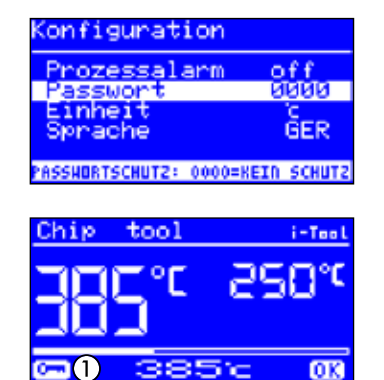

<span id="page-33-1"></span>Die Daten der Station können über ein vierstelliges (0001-9999) Passwort geschützt werden. Dadurch wird verhindert, dass Einstellungen/ Änderungen vorgenommen werden können. Werkseitig ist kein Passwortschutz aktiviert, dies wird durch [0000] im Passworteingabefenster angezeigt.

Das Symbol ① signalisiert, dass die betreffende Seite der Station geschützt ist. Werkseinstellung: [0000] = kein Schutz.

Sie sollten sich Ihr gewähltes Passwort gut merken oder an sicherer Stelle notieren. Ein vergessenes Passwort kann nur durch Ersa wieder deaktiviert werden. Wenn Sie über ein i‑SET TOOL mit den gespeicherten Werkseinstellungen verfügen, können Sie die Station auch selbst entsperren.

#### **6.4.4 Passwort einstellen**

Um die Funktion [Passwort] zu aktivieren, müssen Sie folgendes tun:

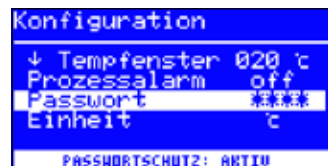

- Den Konfigurationsmodus öffnen und den Eintrag [Ändern] wählen.
- Die Funktion [Passwort] durch Drehen des i-OP aktivieren.
- Den Cursor durch Drücken des i-OP aktivieren, erneutes Drücken schaltet den Cursor wieder aus.

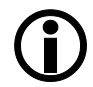

Bei aktiviertem Cursor wird über die Drehbewegung am i‑OP der Wert des Parameters entsprechend verändert.

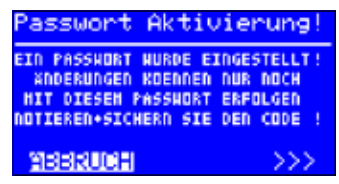

- Das gewünschte Passwort (Zahl zwischen [0001] und [9999]) durch Drehen des i‑OP eingeben: Im Uhrzeigersinn aufwärts, gegen Uhrzeigersinn abwärts.
- Das Passwort durch Drücken des i-OP bestätigen, es erscheint die erste Anzeige [Passwort Aktivierung]:

#### Entweder

- Den Eintrag [ABBRUCH] wählen und bestätigen, um den Vorgang abzubrechen. In diesem Fall besteht kein Passwortschutz Oder
- Das eingestellte Passwort notieren, den Eintrag [>>>] (Weiter) auswählen und durch Drücken des i‑OP bestätigen.

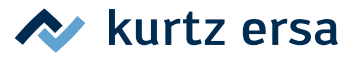

<span id="page-34-0"></span>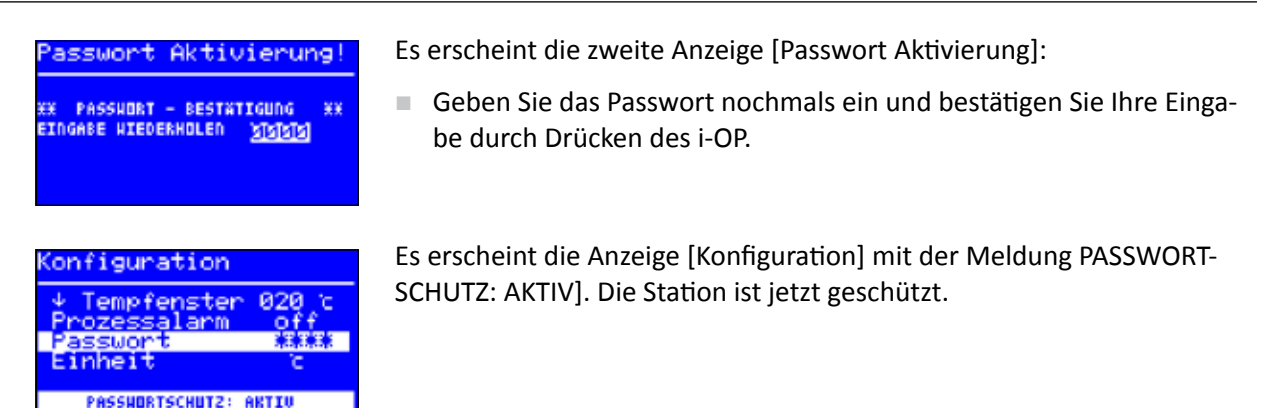

#### **6.4.5 Passwort ändern**

Das Passwort wird im Konfigurationsmodus eingestellt. Ist bereits ein Passwort eingestellt, wird der Code "verdeckt" angezeigt.

Möchte der Benutzer ein Passwort ändern, muss erst der aktive Passwortschutz durch die Eingabe des aktuellen Passwortes aufgehoben werden.

Nach der korrekten Eingabe kann nun das neue Passwort eingestellt werden. Wird die Zahleneingabe über die PUSH-Funktion abgeschlossen, erscheint der Hinweis, dass der Passwortschutz aktiviert wird. Mit diesem Hinweis soll dem Bediener die Bedeutung dieser Funktion nochmals deutlich gemacht werden. Wird die Funktion abgebrochen, bleibt der vorherige Zustand erhalten.

Setzt der Bediener den Dialog fort [>>>] muss das Passwort zur Aktivierung nochmals wiederholt werden.

Wurde das Passwort korrekt wiederholt, sind beide Seiten der Station über den Code geschützt. Wurde der Code falsch eingegeben, erscheint ein Hinweis und der vorherige Zustand bleibt erhalten.

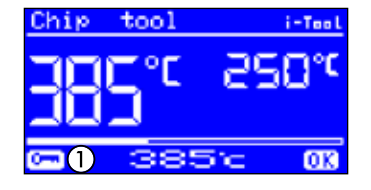

Das Symbol ① signalisiert, dass die Station geschützt ist.

#### **6.4.6 Passwort vergessen**

Haben Sie Ihr Passwort vergessen, kann dieses aus Sicherheitsgründen nur durch den Ersa Service wieder deaktiviert werden. Bitte melden Sie sich dazu unter Angabe Ihrer Adresse, Namen, Rechnungsnummer und Seriennummer der Lötstation (siehe Typenschild) bei Fa. Ersa. Der Passwortschutz kann auch mit dem i‑SET TOOL aufgehoben werden, siehe Kap. [6.3.1 \[i‑SET](#page-27-1) TOOL]. Beachten Sie hierzu den entsprechenden Hinweis im Kapitel [6.4.3 \[Passwortschutz\].](#page-33-1)

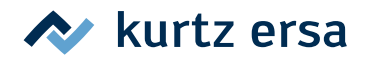

#### <span id="page-35-0"></span>**6.4.7 Temperatureinheit**

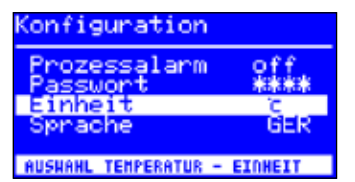

Hier können Sie die gewünschte Temperatureinheit Grad Celsius (°C) oder Fahrenheit (°F) auswählen. Werkseinstellung: "°C"

#### **6.4.8 Sprachenauswahl**

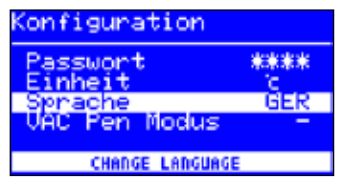

Hier können Sie die gewünschte Sprache für die Menüführung der i-CON VARIO 4 auswählen. Werkseinstellung: "English"

#### **6.4.9 Einstellbare Shutdown-Funktion (Ruhezustand)**

dmin

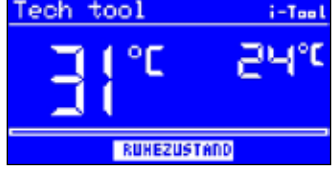

ezustand

ATTU IN 10-240 MIN

<span id="page-35-1"></span>Die einstellbare Shutdown-Funktion (Ruhezustand) dient der Energieeinsparung und der Verlängerung der Lebensdauer von Lötspitzen und Heizkörper. Im Ruhezustand kühlen die Werkzeuge bis auf Raumtemperatur ab. In der unteren Displayzeile wird dann der Text [Ruhezustand] angezeigt. Sie können den Ruhezustand jederzeit beenden, indem Sie den i‑OP betätigen.

Um die Funktion [Ruhezustand] zu aktivieren, müssen Sie folgendes tun: Den Konfigurationsmodus öffnen und den Eintrag [Ruhezustand] iguration wählen.

- Das Menü [Ruhezustand] durch Drehen des i-OP aktivieren.
- Den Cursor durch Drücken des i-OP aktivieren, erneutes Drücken schaltet den Cursor wieder aus.
- Die gewünschte Zeit zwischen [010] und [240] Minuten durch Drehen des i‑OP eingeben. Die Eingabe von [000] deaktiviert die Funktion [Ruhezustand].

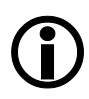

Bei aktiviertem Cursor wird über die Drehbewegung am i‑OP der Wert des Parameters entsprechend verändert. Die eingestellte Zeit gilt für beide angeschlossene Werkzeuge. Erst wenn sich beide Werkzeuge in [Standby] befinden, beginnt die eingestellte Zeit abzulaufen. Werden die Werkzeuge während dieser Zeit weiterhin nicht benutzt, so wird nach Ablauf der Zeit der Ruhezustand aktiviert.

Beim i-TOOL und beim CHIP TOOL VARIO wird der Ruhezustand automatisch verlassen, sobald das Werkzeug aus dem Ablageständer genommen wird. Sobald das erste Werkzeug aus dem Ruhezustand erwacht, wird auch das Zweite wieder aktiviert. Das i-TOOL AIR S wird nicht automatisch aktiviert, es muss bewusst eingeschaltet werden. Lesen Sie hierzu Kapitel [6.2.4 \[Mit dem i-TOOL](#page-18-1) AIR S arbeiten].

Eine angesteuerte Heizplatte wird nicht automatisch aktiviert! Lesen Sie hierzu Kapitel [6.2 \[Der Arbeitsmodus\].](#page-16-1)

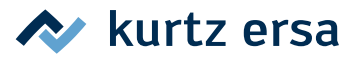

#### <span id="page-36-0"></span>**6.4.10 Heizplatte**

Sie können die Infrarot-Heizplatte 0IRHP100A mit der Lötstation ansteuern.

Folgendes Zubehör wird benötigt:

- Steuerleitung von Lötstation zur Infrarot-Heizplatte 0IRHP100A
- Y-Steuerleitung, falls die Lötrauchabsaugung und die Infrarot-Heizplatte 0IRHP100A zusammen angesteuert werden sollen.

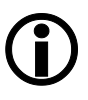

Eine Infrarot-Heizplatte, eine Lötrauchabsaugung oder beides können jeweils an der Aoder der B-Seite der Station angeschlossen werden. Mit der i-CON VARIO 4 können also bis zu vier zusätzliche Geräte betrieben werden.

## **6.4.10.1 Heizplatte mit Lötstation verbinden**

- Die Steuerleitung der Heizplatte mit dem Interface-Anschluss A oder B der Lötstation verbinden.
- Die Heizplatte einschalten.

#### **6.4.10.2 Heizplatte aktivieren**

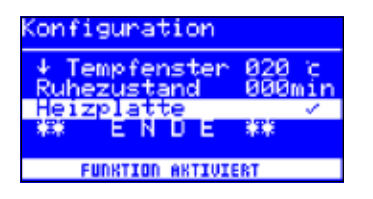

- Im Konfigurationsmodus das Menü [Heizplatte] durch Drehen des i‑OP auswählen.
- Den Cursor durch Drücken des i‑OP aktivieren.
- Die Funktion durch Drehen des i-OP aktivieren. Es erscheint nebenstehende Anzeige.
- Das Konfigurationsmenü beenden.

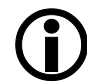

Hinweise zum Arbeiten mit der Heizplatte finden Sie im Kapitel [6.2 \[Der Arbeitsmodus\].](#page-16-1)

#### **6.4.11 Lötrauchabsaugung aktivieren**

Sie können bis zu zwei Lötrauchabsaugungen an die Station anschließen.

■ Die Lötrauchabsaugung mittels Steuerleitung mit Interface-Anschluss A oder B der Lötstation verbinden (siehe [Seite 14,](#page-13-2) Nr. (i6) und (i7)).

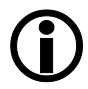

Eine angeschlossene Lötrauchabsaugung wird selbständig aktiviert, sobald ein Tool aus dem Ständer genommen wird oder angeschaltet wird.

#### **6.4.12 VAC PEN Modus aktivieren**

Aktivieren Sie den VAC PEN Modus, um den VAC PEN benutzen zu können.

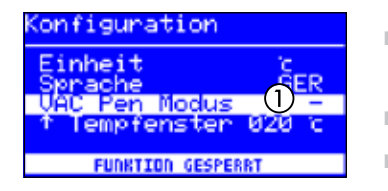

- Im Konfigurationsmodus das Menü [VAC PEN Modus] durch Drehen des i‑OP auswählen.
- Den Cursor durch Drücken des i‑OP aktivieren.
- Die gewünschte Funktion durch Drehen des i-OP auswählen und

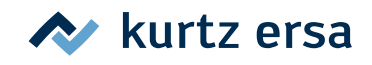

<span id="page-37-0"></span>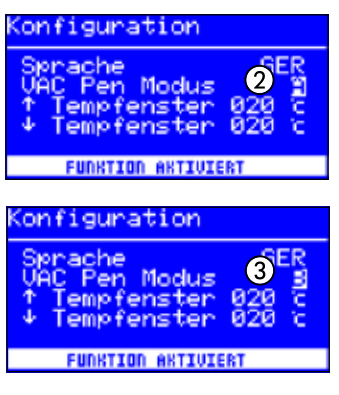

durch Drücken aktivieren. Es stehen 3 verschiedene Modi zur Verfügung. Je nach gewähltem Modus erscheint eine der nebenstehenden Anzeigen.

① Der VAC PEN Modus ist deaktiviert.

② Die VAC-Anzeige erscheint auf der A-Seite der Station. VAC PEN kann über diese Seite der Station gesteuert werden.

③ Die VAC-Anzeige erscheint auf der B-Seite der Station. VAC PEN kann über diese Seite der Station gesteuert werden.

■ Das Konfigurationsmenü beenden.

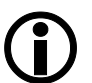

VAC PEN und X-TOOL VARIO sind nicht gleichzeitig nutzbar.

#### **6.5 Werkseinstellungen ("Default")**

Die folgende Liste zeigt die Einstellungen, mit der die Station werkseitig programmiert wurde. Diese Einstellungen können über die "Default-Funktion" im Konfigurationsmodus wieder hergestellt werden. Einzige Ausnahme bleibt hier die Einstellung des Passwortes, das über die Default-Funktion zunächst abgefragt und anschließend überschrieben wird.

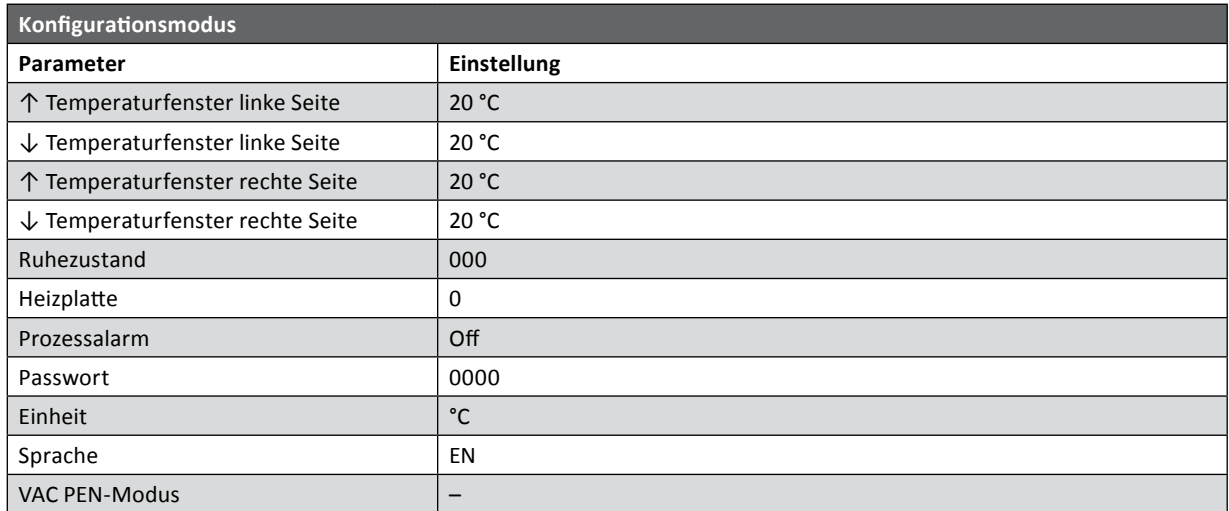

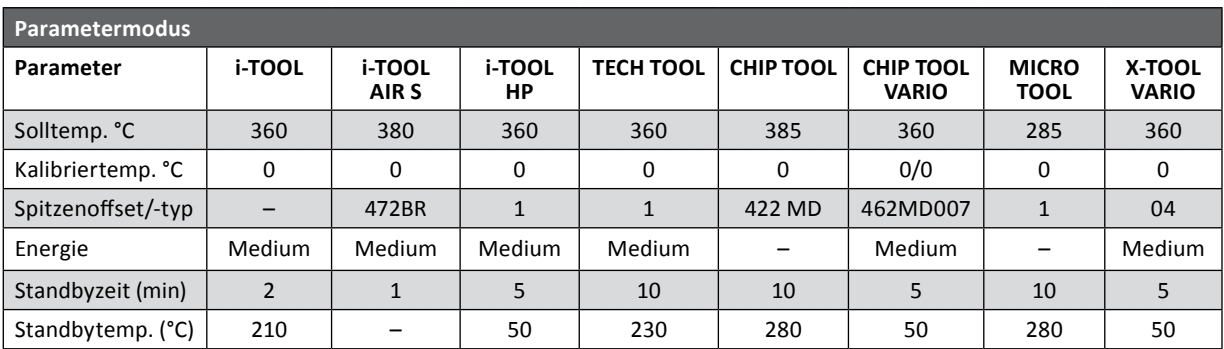

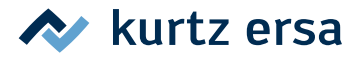

#### <span id="page-38-0"></span>**6.6 Kontrast**

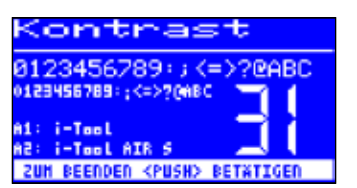

<span id="page-38-1"></span>Um den Kontrast am Display individuell an die jeweilige Arbeitsumgebung einzustellen, gehen Sie wie folgt vor:

■ Die Station einschalten und sofort eine Drehbewegung mit dem i-OP durchführen. Dies aktiviert den Kontrast-Modus:

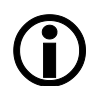

Der Buzzer signalisiert durch einen Ton, dass der Kontrastmodus aktiv ist.

- Den gewünschten Kontrast durch Drehen des i-OP einstellen.
- Bestätigen Sie Ihre Eingabe durch Drücken des i-OP.

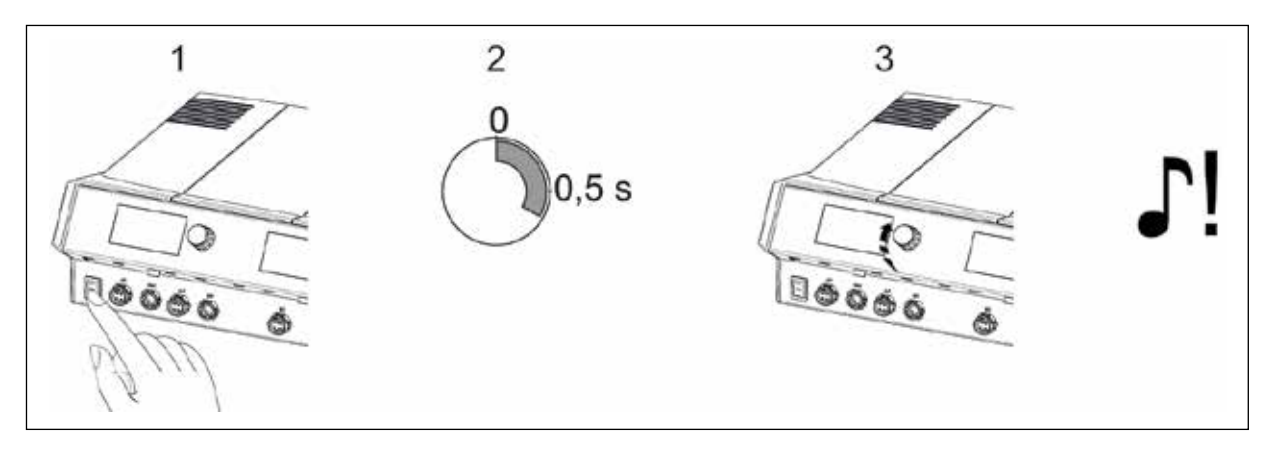

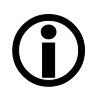

Im Kontrastmenü können auch die Softwareversion, das Datum und die Hardwareversion des Controlboard (CB), des Powerboards (PB) und die Tools an den jeweiligen Anschlüssen angezeigt werden. Rufen Sie dazu das Kontrastmenü, wie beschrieben, auf und drücken Sie anschließend lang den i-OP. Ein weiteres langes Drücken des i-OP schließt die Anzeige wieder.

## $\blacktriangleright$  kurtz ersa

## <span id="page-39-0"></span>**6.7 Lötspitzenwechsel**

Lötspitzen müssen gewechselt werden wenn:

- Die Größe der Lötspitze nicht zur Lötstelle passt (aktuelle Spitze zu groß / zu klein).
- Die Lötspitze verschlissen oder beschädigt ist (Lochfraß, Spitze nicht mehr benetzbar, mechanische Beschädigung).

Vor dem Lötspitzenwechsel:

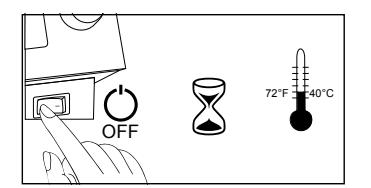

- Die Station ausschalten. Das Gerät auf ungefährliche Temperatur abkühlen lassen.
- Werkzeug (falls nötig) zum Spitzenwechsel bereit halten.

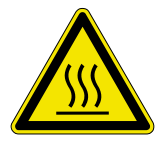

#### **VORSICHT! Verbrennungsgefahr!**

Lötspitzen und Heißluftdüsen nur mit geeignetem Werkzeug wechseln. Wechsel von noch warmen Lötspitzen erfolgt grundsätzlich auf eigene Gefahr! Gegebenenfalls vor dem Spitzenwechsel die Lötspitze komplett abkühlen lassen.

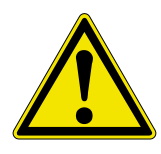

#### **VORSICHT! Sachschäden möglich!**

Lötwerkzeuge nicht ohne Lötspitze betreiben, hierdurch kann der Heizkörper beschädigt werden!

## **6.7.1 i-TOOL**

Die Lötspitzen des i-TOOL sind in einer Lötspitzenbefestigung fixiert. Zum Wechsel zwischen verschiedenen Spitzengrößen / -formen sollten ausreichend viele Lötspitzenbefestigungen 3IT1040-00 (schwarz) oder 3IT1045-00 (grün) zur Verfügung stehen. So können die wichtigsten Spitzen immer mitsamt ihrer Lötspitzenbefestigung im Ablageständer abgestellt werden, ohne jedes Mal die Lötspitze aus der Spitzenbefestigung entfernen zu müssen. Dies ermöglicht einen schnellen und sicheren Spitzenwechsel. Idealerweise sollten Spitzen nur dann aus der Lötspitzenbefestigung entnommen werden, wenn sie verschlissen sind und ersetzt werden müssen.

## **6.7.1.1 Wechsel der Lötspitze am i-TOOL**

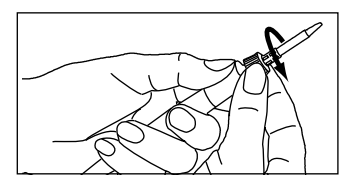

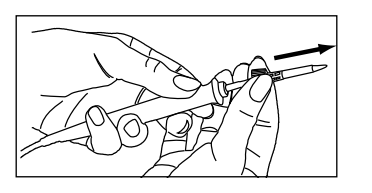

- <span id="page-39-1"></span>Lötspitze durch Linksdrehen der Rändelmutter lösen.
- Lötspitze samt Lötspitzenbefestigung vom Heizkörper abziehen. Ist die Spitze heiß, dann hierzu die Pinzette zum Spitzenwechsel 3N544 verwenden und damit die Lötspitzenbefestigung am Metallkäfig greifen.
- Lötspitze samt Lötspitzenbefestigung auf den vorgesehenen Metallröhrchen am Ablageständer abstellen.

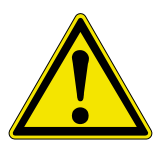

#### **VORSICHT! Verletzungsgefahr! Nicht auf die Spitze fassen!**

Verletzungsgefahr durch Zinnnadeln, scharfe Kanten und formbedingt durch die Spitze selbst.

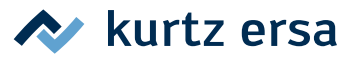

<span id="page-40-0"></span>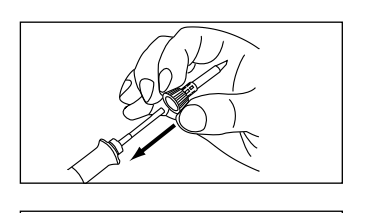

- Neue Lötspitze mitsamt Lötspitzenbefestigung auf den Heizkörper schieben. Zuvor überprüfen, ob die Lötspitze ganz im Haltekäfig eingerastet ist.
- Die Lötspitze durch Rechtsdrehen der Rändelmutter festschrauben. ■ Schalten Sie die Station wieder ein.
- Die Rändelmutter gegebenenfalls nach dem Aufheizen etwas nachziehen.

#### **6.7.1.2 Ersetzen der Lötspitze in der Lötspitzenbefestigung**

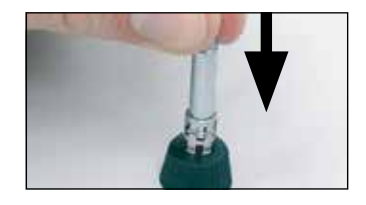

- Lötspitze abnehmen, wie im Kapitel 6.7.1.1 [Wechsel der Lötspitze [am i-TOOL\]](#page-39-1) beschreiben.
- Wenn die Lötspitze noch warm ist, lassen Sie sie vollständig abkühlen.
- Lötspitze vorsichtig aus dem Haltekäfig herausdrücken und dabei nicht verkanten.

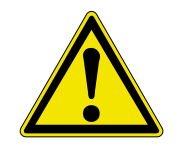

**VORSICHT! Verletzungsgefahr! Nicht auf die Spitze fassen!** Verletzungsgefahr durch Zinnnadeln, scharfe Kanten und formbedingt durch die Spitze selbst.

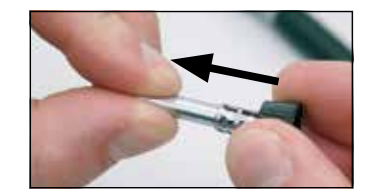

Neue Lötspitze in den Metallkäfig der Spitzenbefestigung einsetzen, ganz nach vorne ziehen und dabei nicht verkanten. Die Spitze muss in den Haltekäfig einrasten!

#### **6.7.2 Heißluftdüse i-TOOL AIR S wechseln**

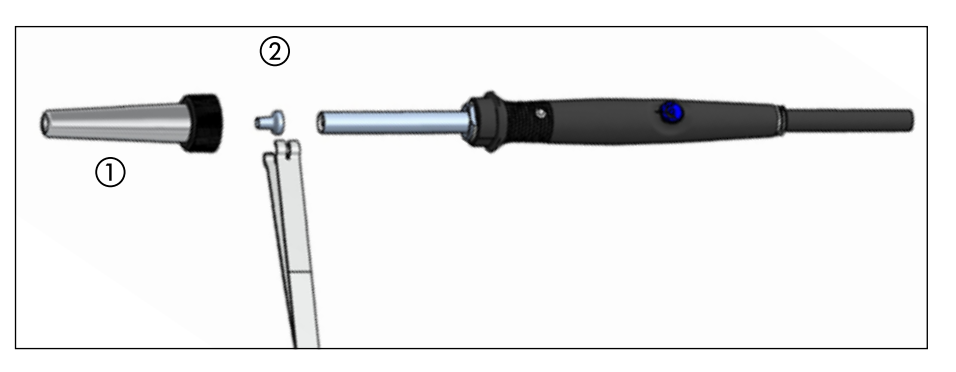

- Das Überwurfrohr ① durch Linksdrehen der Rändelmutter lösen.
- $\blacksquare$  Überwurfrohr abziehen  $(1)$ .
- Mit der Spitzenwechselpinzette die Heißluftdüse vorsichtig abziehen (2).

## **V** kurtz ersa

## <span id="page-41-0"></span>**6.7.3 Entlötspitze am X-TOOL VARIO wechseln**

Die Entlötspitze kann mit Hilfe des am Ablageständer angebauten Spitzenhalters, mit Hilfe der beiliegenden Spitzenwechselzange oder mit dem VARIO TOOL (Nr. E074600) gewechselt werden.

#### **Spitzenwechsel mit Hilfe des Spitzenhalters:**

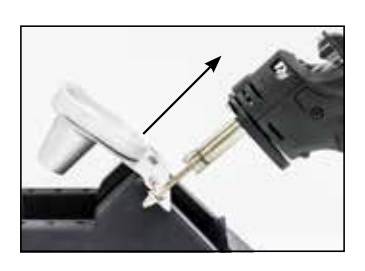

- Positionieren Sie die Entlötspitze mit der radial verlaufenden Nut in eine der Aufnahmen des Spitzenhalters.
- Fixieren Sie mit einer Hand den Ablageständer.
- Ziehen Sie mit der anderen den Entlötkolben von der Spitze ab.

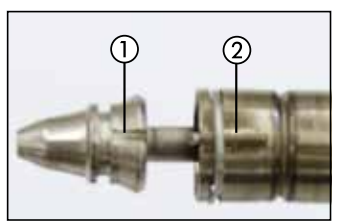

- Zum Einsetzen einer neuen Spitze $(1)$  setzen Sie diese in die Aufnahme des Spitzenhalters ein und führen Sie anschließend in den Wärmespeicher (2) ein.
- Der Zapfen am Wärmespeicher muss dabei hörbar in die Aussparung an der Spitze einrasten.

#### **Spitzenwechsel mit Hilfe der Spitzenwechselzange:**

- Greifen Sie die Spitze mit Hilfe der Spitzenwechselzange an der Nut und ziehen Sie diese aus dem Wärmespeicher.
- Zum Einsetzen einer Spitze greifen Sie diese mit der Spitzenwechselzange an der Nut und führen Sie diese in den Wärmespeicher ein.
- Der Zapfen am Wärmespeicher muss dabei in die Aussparung an der Spitze einrasten.

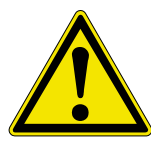

#### **VORSICHT! Sachschäden möglich!**

Spitze gerade herausziehen, nicht verdrehen, da sonst der Thermoelementfühler beschädigt werden kann.

## **6.7.4 Lötspitze am CHIP TOOL VARIO wechseln**

Siehe Heizkörperwechsel CHIP TOOL VARIO, Kap. 6.8.4 [CHIP TOOL [VARIO Heizelement wechseln\]](#page-43-2)

#### **6.7.5 Lötspitze am i-TOOL HP wechseln**

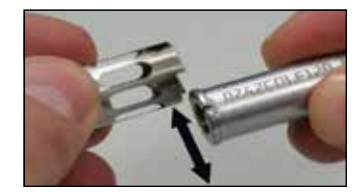

- 
- Zum Lösen den schwarzen Bajonettverschluss zum Griff ziehen und nach links aufdrehen.
- Lötspitze vorsichtig aus dem Haltekäfig seitlich herausdrücken. Dabei nicht verkanten.
- Neue Lötspitze in den Haltekäfig der Spitzenbefestigung einsetzen. Dabei nicht verkanten.
	- Die Spitze muss in den Haltekäfig einrasten.

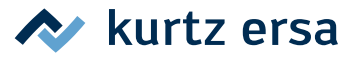

#### <span id="page-42-0"></span>**6.8 Den Heizkörper wechseln**

Vor einem Heizkörperwechsel:

■ Die Station ausschalten und die Lötspitze abkühlen lassen. Anschließend Lötspitze entfernen wie oben beschrieben.

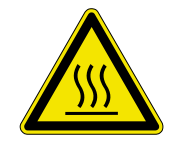

#### **VORSICHT! Verbrennungsgefahr!**

Das Gerät auf ungefährliche Temperatur abkühlen lassen.

#### **6.8.1 i-TOOL Heizkörper wechseln**

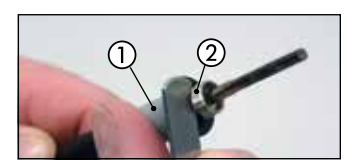

■ Das Pinzettenwerkzeug zwischen Griff (1) und Gewinde (2) ansetzen.

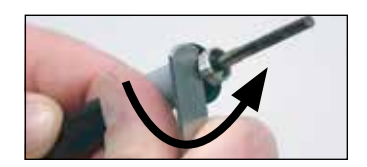

■ Den Heizkörper durch leichtes Anhebeln lockern.

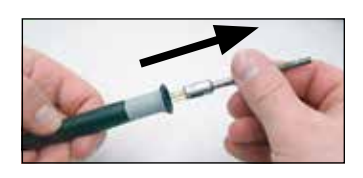

■ Den gelockerten Heizkörper herausziehen.

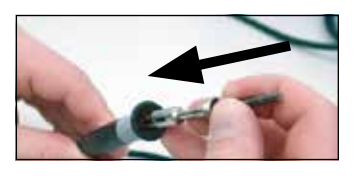

■ Den neuen Heizkörper in den Griff schieben.

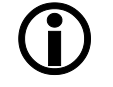

Achten Sie darauf, dass die Nut ① im Heizkörper mit dem Stift ② im Griff übereinstimmt.

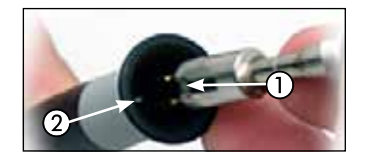

■ Den Heizkörper fest in den Griff hineindrücken.

#### **6.8.2 i-TOOL AIR S Heizkörper wechseln**

■ Senden Sie das Tool bitte an den Ersa Service, um den Heizkörper auswechseln zu lassen.

#### **6.8.3 CHIP TOOL Heizkörper wechseln**

■ Verfahren Sie zum Wechseln der Heizkörper wie in der Betriebsanleitung des "Ersa CHIP TOOL" (3BA00128-00) angegeben.

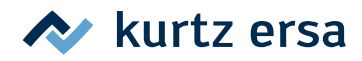

## <span id="page-43-0"></span>**6.8.4 CHIP TOOL VARIO Heizelement wechseln**

Beim CHIP TOOL VARIO besteht ein Entlöteinsatz immer aus einem Heizelement und einer Lötspitze. Ein Paar Entlöteinsätze sollte während des Gebrauchs nicht getrennt werden.

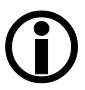

<span id="page-43-2"></span>Beim Ausrichten der Spitzen zueinander muss die Verdrehsicherung immer gelöst sein.

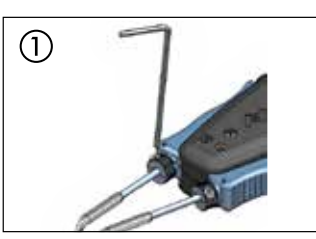

Mit einem Innensechskantschlüssel Nr. 1,5 die Verdrehsicherungen  $l$ ösen $(1)$ .

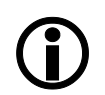

Durch zu festes Anziehen der Fixierschrauben, können die Heizkörper beschädigt werden.

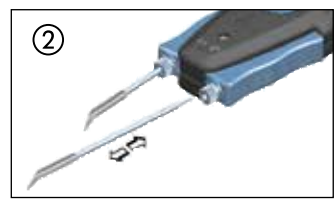

- Die Entlöteinsätze behutsam aus den Halterungen des CHIP TOOL VARIO ziehen ②.
- Ein neues Paar Entlöteinsätze vorsichtig bis zur Markierung in die Halterungen schieben.

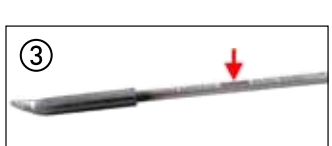

■ Dabei muss diese Markierung am Entlöteinsatz (3) ganz in die Halterung eingeschoben werden.

## **6.8.5 Heizkopf am X-TOOL VARIO wechseln**

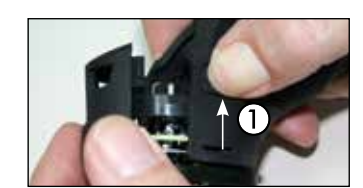

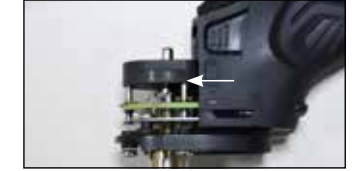

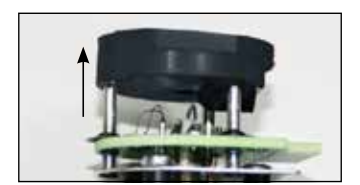

- <span id="page-43-1"></span>■ Trennen Sie das Werkzeug von der Lötstation und lassen Sie es auf Raumtemperatur abkühlen.
- Entnehmen Sie die Spitze und den Restlotbehälter.
- Drücken Sie die beiden Rastlaschen ① an beiden Seiten der Heizkopfabdeckung und ziehen sie diese ab.
- Ziehen Sie den Heizkopf mit der Silikonaufnahme vorsichtig heraus.
- Ziehen Sie die Silikonaufnahme ab.
- Setzen Sie die Silikonaufnahme auf den neuen Heizkopf auf.
- Setzen Sie den neuen Heizkopf ein und schließen Sie die Heizkopfabdeckung wieder.
- Setzen Sie die Spitze und den Restlotbehälter wieder ein.
- Schließen Sie das Werkzeug wieder an die Lötstation an.

#### **6.8.6 i-TOOL HP Heizelement wechseln**

Das Heizelement regelmäßig reinigen. Die Spitze mindestens 1 mal täglich wechseln (z.B. nach Schichtende). Die Reinigung mit der beiliegenden Messingbürste verhindert das Festbacken der Spitze. Die Bürste nur zur Reinigung des Heizelements verwenden, um eine Übertragung von Zinn von den Lötspitzen zu vermeiden.

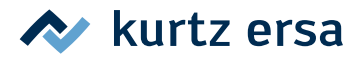

<span id="page-44-0"></span>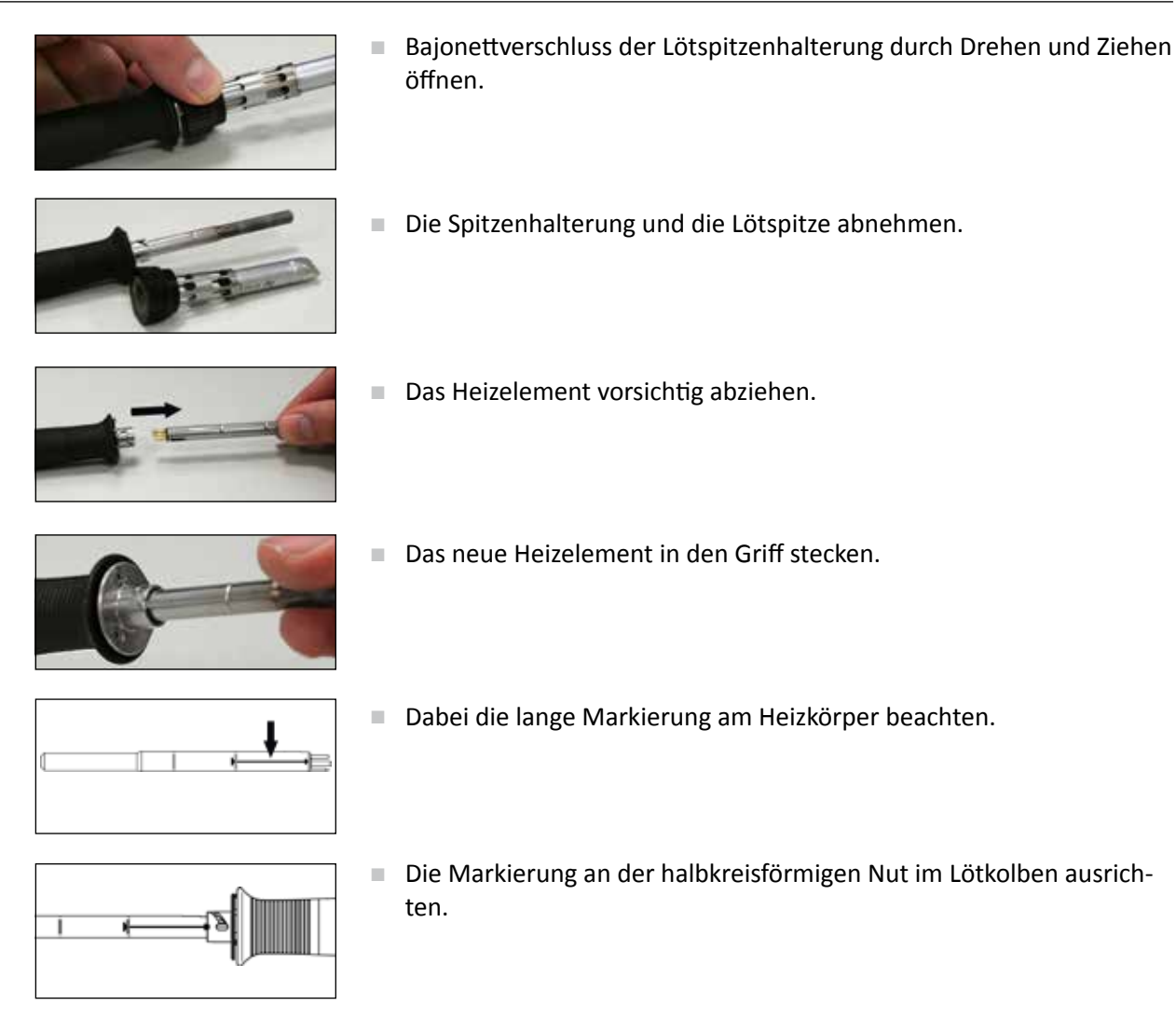

- 
- Das Heizelement einschieben, bis die Markierung an der Nut abschließt.

#### **6.9 Den Vorfilter wechseln**

Der Vorfilter wird in die VAC-Buchse der Station eingesteckt um Werkzeuge mit Vakuumanschluss vor Verschmutzungen zu schützen. Bestell-Nr. 3YE1057-02.

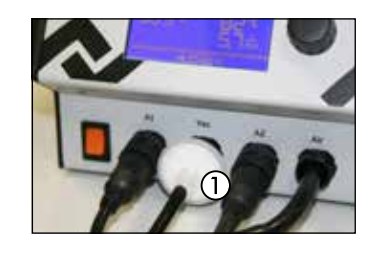

- Ziehen Sie den Schlauch eines angeschlossenen Tools ab, bevor Sie den Vorfilter ① austauschen. Entfernen Sie den gebrauchten Filter durch gleichzeitiges ziehen und drehen aus der Buchse.
- Den neuen Vorfilter fest in den Anschluss drücken.
- Den Schlauch des gewünschten Tools wieder auf den Anschluss stecken.

## **A** kurtz ersa

## <span id="page-45-0"></span>**6.10 Empfindliche Bauelemente**

Manche Bauelemente können durch elektrostatische Entladung beschädigt werden (beachten Sie bitte die Warnhinweise auf den Verpackungen oder fragen Sie Hersteller oder Lieferant). Zum Schutz dieser Bauelemente eignet sich ein ESD-sicherer Arbeitsplatz (ESD = Elektrostatische Entladung). Die Lötstation kann problemlos in ein solches Umfeld integriert werden. Über die Potentialausgleichsbuchse (1) kann die Lötspitze hochohmig (220 kΩ) mit der leitfähigen Arbeitsunterlage verbunden werden. Die Lötstation ist komplett antistatisch ausgerüstet und erfüllt außerdem die Anforderungen des amerikanischen Militärstandards.

Die Lötspitzen sind bei der Auslieferung direkt mit dem Netzschutzleiter verbunden.

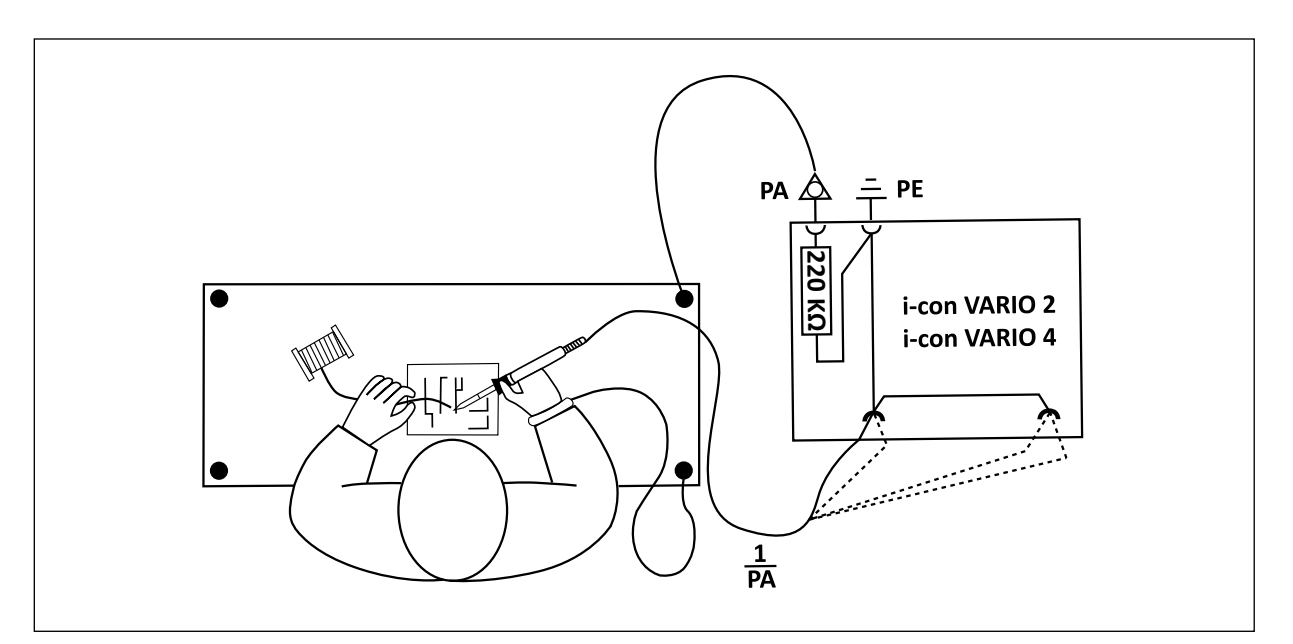

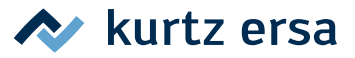

## <span id="page-46-0"></span>**7. Fehlerbehandlung**

## **7.1 Allgemeine Fehler**

Sollte die Lötstation nicht den Erwartungen entsprechend funktionieren, prüfen Sie bitte die folgenden Punkte:

- Ist Netzspannung vorhanden? Netzanschlusskabel richtig mit dem Gerät und der Steckdose verbinden.
- Ist die Sicherung defekt? Die Sicherung befindet sich auf der Rückseite des Gerätes in der Netzanschlussbuchse.
- Beachten Sie unbedingt, dass eine defekte Sicherung auch ein Hinweis auf eine tiefer liegende Fehlerursache sein kann. Einfaches Wechseln der Sicherung ist daher im Allgemeinen nicht ausreichend.
- Ist das Lötwerkzeug korrekt mit der Versorgungseinheit verbunden?

#### **7.2 Sonstige Fehler**

- Die Station zeigt permanent eine zu hohe Ist-Temperatur an. Dieser Fehler kann beim Betrieb eines CHIP TOOLs auftreten. Schalten Sie in diesem Falle die Station aus und ersetzen Sie das Lötwerkzeug gegen ein intaktes.
- Liegt eine Überlastung der Lötstation vor, schaltet sich diese automatisch ab und das Display zeigt nichts mehr an. Ist die Lötstation ausreichend abgekühlt (ungefähr 30 Minuten) kann weiter gearbeitet werden.

#### **7.3 Durchgangsprüfung für i-TOOL**

Wird nach der Überprüfung der zuvor genannten Punkte die Lötspitze nicht korrekt aufgeheizt, können Sie den Heizkörperwiderstand und den Temperaturfühler mit einem Widerstandsmessgerät auf Durchgang prüfen.

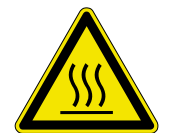

#### **VORSICHT Verbrennungsgefahr!**

Führen Sie die folgende Fehlerbehandlung erst durch, nachdem das Lötwerkzeug abgekühlt ist!

#### **7.3.1 i-TOOL Heizelement**

Zwischen Messpunkt ① und ② sollten ca. 3,5 bis 4,5 Ohm (bei kaltem Lötkolben) Durchgangswiderstand messbar sein. Bei Unterbrechung ist der Heizkörper zu erneuern ( $\odot$  = Potentialausgleich).

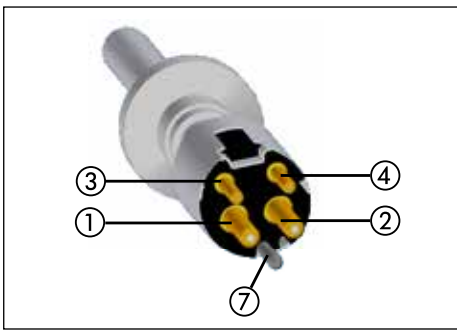

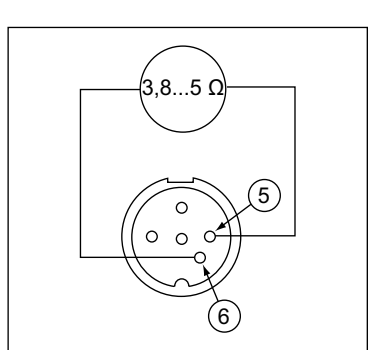

*Heizelement Stecker i-TOOL*

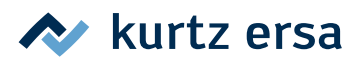

## <span id="page-47-0"></span>**7.3.2 i-TOOL Thermofühler**

Zwischen Messpunkt ③ und ④ sollten ca. 2 bis 3 Ohm Durchgangswiderstand messbar sein. Bei größerem Durchgangswiderstand muss das Heizelement ersetzt werden. Bei einer Messung am Stecker des i-TOOL (Heizkörper muss im Lötkolben eingebaut sein) sollten zwischen Messpunkt ⑤ und ⑥ ca. 3,8 bis 5 Ohm messbar sein.

## **7.4 Durchgangsprüfung für CHIP TOOL VARIO**

Wird nach der Überprüfung der zuvor genannten Punkte die Lötspitze nicht korrekt aufgeheizt, können Sie den Heizkörperwiderstand und den Temperaturfühler mit einem Widerstandsmessgerät auf Durchgang prüfen.

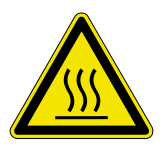

#### **VORSICHT! Verbrennungsgefahr!**

Führen Sie die folgende Fehlerbehandlung erst durch, nachdem das Lötwerkzeug abgekühlt ist.

Der Durchgangswiderstand zwischen den Messpunkten ① und ② sollte 1,38 Ω ± 5% betragen und der zwischen den Messpunkten ③ und 4 6,6  $\Omega$  ± 5%. Ist dies nicht der Fall, so muss das Heizelement ausgetauscht werden.

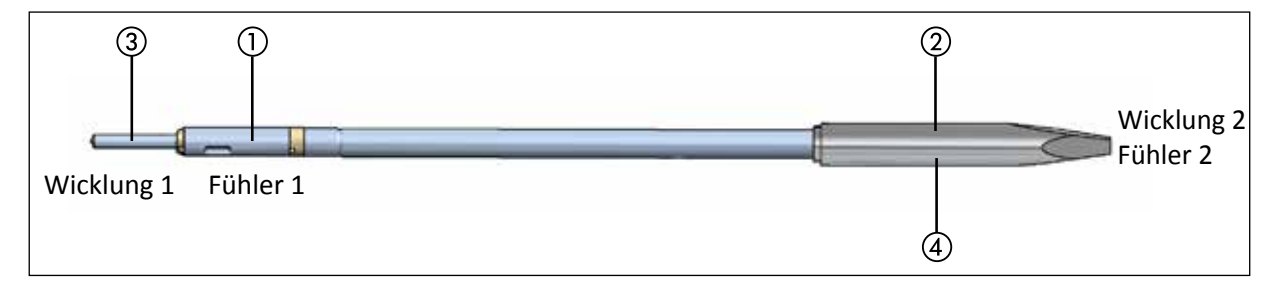

## **7.5 Durchgangsprüfung für i-TOOL AIR S**

Wird nach der Überprüfung der zuvor genannten Punkte die eingestellte Löttemperatur nicht erreicht, können Sie den Heizkörperwiderstand mit einem Widerstandsmessgerät auf Durchgang prüfen.

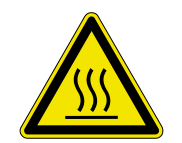

#### **VORSICHT! Verbrennungsgefahr!**

Führen Sie die folgende Fehlerbehandlung erst durch, nachdem das Lötwerkzeug abgekühlt ist.

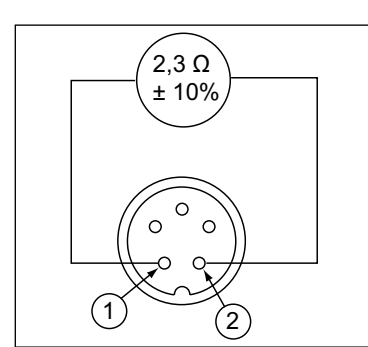

*Stecker i-TOOL AIR S*

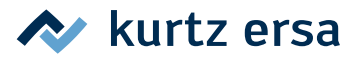

<span id="page-48-0"></span>Der Durchgangswiderstand zwischen den Messpunkten ① und ② sollte 2,3 Ω ± 10% betragen. Ist dies nicht der Fall, so muss das Heizelement ausgetauscht werden.

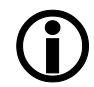

Sollten Sie bei vorhergehender Prüfung nicht die genannten Werte erreichen, senden Sie das Tool bitte an den Ersa Service um den Heizkörper auswechseln zu lassen.

## **7.6 Durchgangsprüfung für X-TOOL VARIO**

Wird nach der Überprüfung der genannten allgemeinen Fehler und sonstigen Fehlern die Entlötspitze nicht heiß, können Sie den Heizkörperwiderstand und das Thermoelement mit einem Widerstandsmessgerät auf Durchgang prüfen.

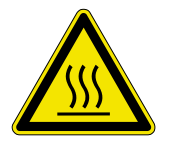

#### **VORSICHT! Verbrennungsgefahr!**

Führen Sie die folgende Fehlerbehandlung erst durch, nachdem das Lötwerkzeug abgekühlt ist.

#### **7.6.1 X-TOOL VARIO Heizelement**

Um eine Durchgangsprüfung des Heizelements durchzuführen, bauen Sie zuerst den Heizkopf aus, wie im Kap. [6.2.6.4 \[Wartung und Instandhaltung X-TOOL VARIO\]](#page-22-1) beschrieben. Messen Sie am ausgebauten Heizelement des Entlötkolbens mit einem Widerstandsmessgerät nach folgendem Schema:

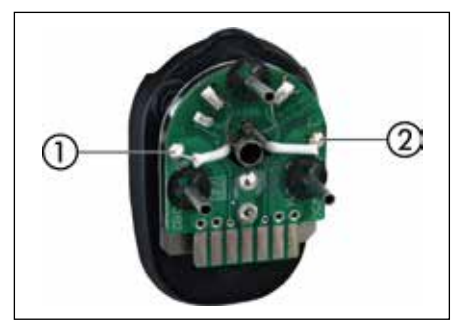

*Stecker X-TOOL VARIO*

- Messen Sie den Widerstand zwischen den Punkten  $(1)$  und  $(2)$
- Liegt der Widerstand im Bereich von 3,5  $\Omega$  ( $\pm$  10 %), sind die Heizelemente in Ordnung.

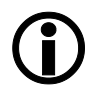

Sollten Sie bei vorhergehender Prüfung nicht die genannten Werte erreichen, senden Sie das Tool bitte an den Ersa Service um den Heizkörper auswechseln zu lassen.

#### **7.7 Durchgangsprüfung für i-TOOL HP**

Wird nach der Überprüfung der zuvor genannten Punkte die Lötspitze nicht korrekt aufgeheizt, können Sie den Heizkörperwiderstand und den Temperaturfühler mit einem Widerstandsmessgerät auf Durchgang prüfen.

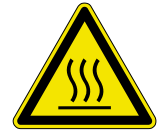

#### **VORSICHT Verbrennungsgefahr!**

Führen Sie die folgende Fehlerbehandlung erst durch, nachdem das Lötwerkzeug abgekühlt ist!

## <span id="page-49-0"></span>**7.7.1 i-TOOL HP Heizelement prüfen**

Zwischen Messpunkt ① und ② sollten ca. 1,7 bis 2 Ohm Durchgangswiderstand (bei kaltem Lötkolben) messbar sein. Bei Unterbrechung ist der Heizkörper zu erneuern. ( $\mathcal{D}$  = Potentialausgleich)

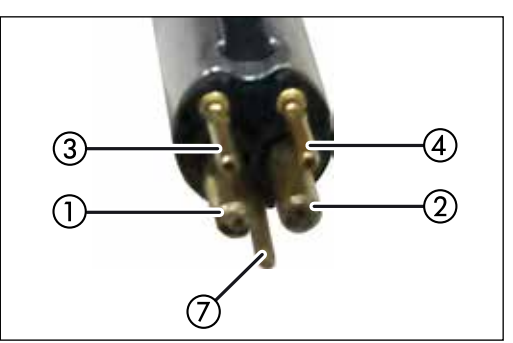

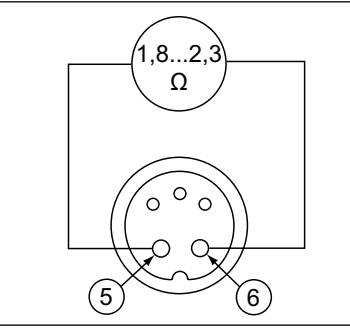

*Heizelement Stecker i-TOOL HP*

## **7.7.2 i-TOOL HP Thermofühler prüfen**

Zwischen Messpunkt ③ und ④ sollten ca. 0,7 bis 1,2 Ohm Durchgangswiderstand messbar sein. Bei größerem Durchgangswiderstand muss das Heizelement ersetzt werden. Bei einer Messung am Stecker des i-TOOL (Heizkörper muss im Lötkolben eingebaut sein) sollten zwischen Messpunkt ⑤ und ⑥ ca. 1,8 bis 2,3 Ohm messbar sein.

#### **7.8 Parameteränderungen nicht möglich**

Ist die Station über ein Passwort geschützt, können die Parameter nur dann geändert werden, wenn das Passwort korrekt eingegeben wurde (siehe Kapitel [6.4.3 \[Passwortschutz\]](#page-33-1)).

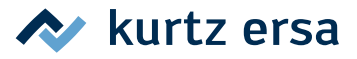

#### <span id="page-50-0"></span>**7.9 Fehlermeldungen**

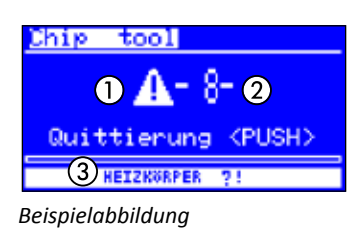

Die i‑CON VARIO 4 führt selbständig Fehlerdiagnosen durch. Das Ergebnis einer Diagnose wird als Fehlercode ausgegeben: Dabei erscheint das dreieckige Piktogramm ① im Display der Lötstation. Der Fehlercode ② wird als Zahl angezeigt. In der unteren Zeile wird zusätzlich ein Hinweistext ③ angezeigt.

*Beispielabbildung* Die Position der Fehlermeldung im Display zeigt den Stecker des Werkzeugs. In Beispielabbildung auf linker Seite = Werkzeug im linken Stecker.

Die Fehlercodes können aus nachfolgender Tabelle entnommen werden. Fehlermeldungen müssen über den i-OP quittiert werden. Erst nachdem der Fehler beseitigt und quittiert wurde, wird das angeschlossene Lötwerkzeug wieder geheizt.

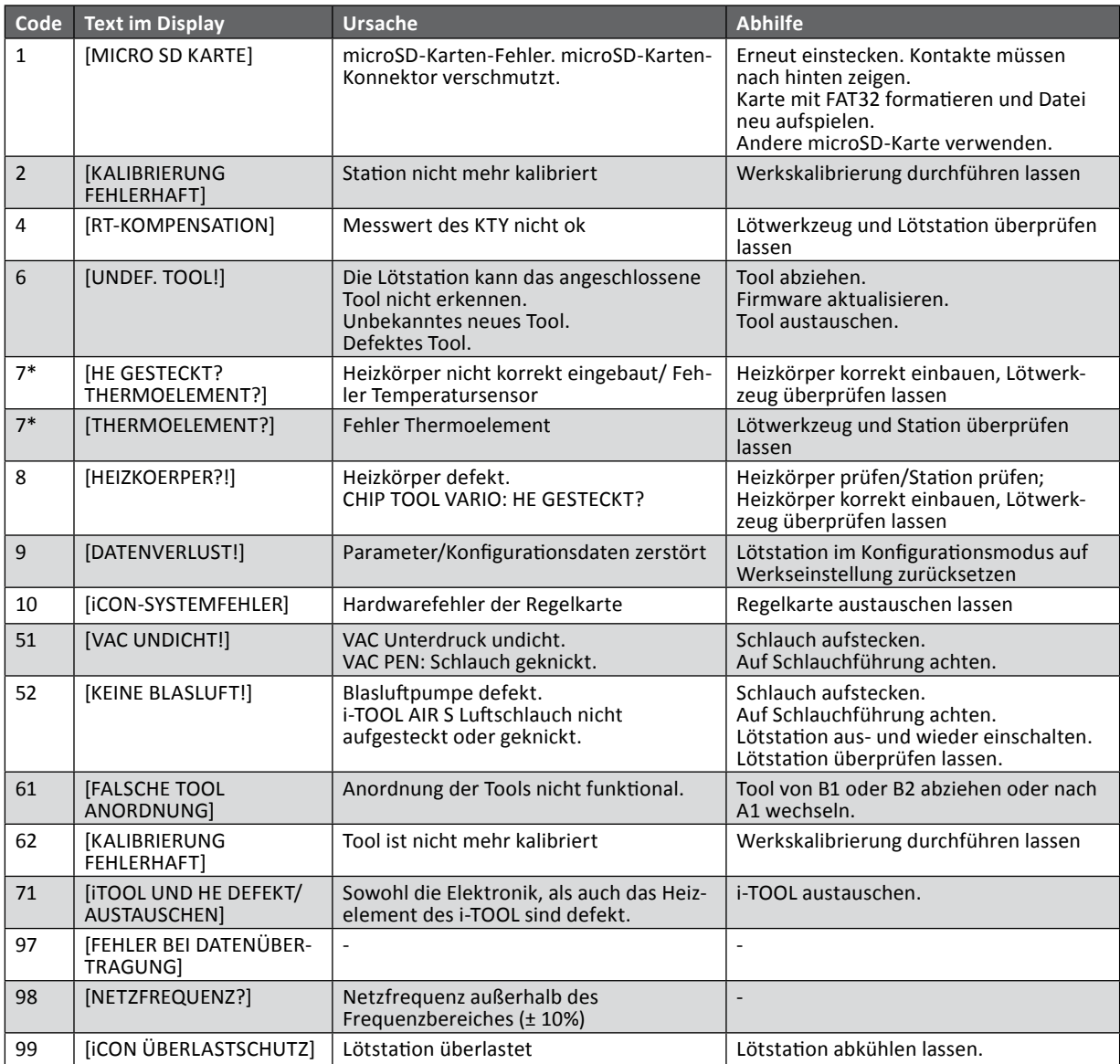

\* Wenn nur bei gleichzeitigem Betrieb von i-TOOL und CHIP TOOL VARIO der Fehlercode 7 auftritt, zum Fehlerausschluss abwechselnd nur ein Werkzeug einstecken. Fehlermeldungen immer quittieren. Tritt Fehlercode 7 wieder nur bei gleichzeitigem Betrieb auf, führt ein Fehler im Heizkörper des i-TOOL zur Fehlermeldung des CHIP TOOL VARIO. Siehe auch Kap. 6.8.1 [i-TOOL Heizkörper wechseln].

Wird die Lötstation zur Reparatur eingesandt, müssen auch alle zugehörigen Werkzeuge mitgeschickt werden.

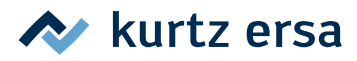

## <span id="page-51-0"></span>**8. Wartung und Reinigung**

### **8.1 Wichtige Pflegearbeiten**

Um eine lange Lebensdauer der Station zu erreichen, sind folgende Punkte zu beachten.

- Sorgen Sie dafür, dass die Löt- und Entlötspitzen stets verzinnt sind. Eine stets gereinigte Lötspitze wird innerhalb kurzer Zeit passiv. Wenn Sie jeweils nach dem Löten eine geringe Menge Lot auf der Lötspitze belassen, erhöhen Sie die Lebensdauer um ein Vielfaches.
- Reinigen Sie die Löt- und Entlötspitze, falls erforderlich, vor dem Löt- oder Entlötvorgang zum Entfernen von Altlot- und Flussmittelresten an einem feuchten Schwamm oder durch mehrmaliges einstechen der Spitze in den Trockenreiniger.
- Die Lötdüsen des i-TOOL AIR S können bei Bedarf mit einem Messingbürstchen gereinigt werden.
- Um eine gute elektrische und Wärmeleitfähigkeit zu erhalten, sollte die Lötspitze gelegentlich abgenommen und der Heizkörperschaft mit einem Messingbürstchen gereinigt werden.
- Achten Sie darauf, dass Lüftungsöffnungen der Station nicht durch Staubablagerungen ihre Wirkung verlieren. Kontrollieren Sie auch den Zustand des Luftfilters auf der Rückseite der Station. Ist dieser verschmutzt oder reduziert sich die Luftleistung, tauschen Sie den Filter aus, siehe Kap. [8.3 \[Luftfilter tauschen\].](#page-51-1)

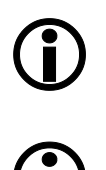

Verwenden Sie ausschließlich original Ersa Verbrauchs- und Ersatzteile, um sichere Funktion und Gewährleistung zu erhalten!

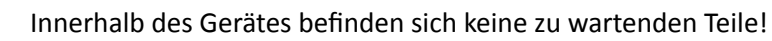

#### **8.2 Reinigung**

Reinigen Sie das Gerät gelegentlich mit einem angefeuchteten, weichen Tuch. Dampf- oder Hochdruckreiniger, Scheuerschwämme, Scheuermittel, Lösungsmittel wie Alkohol oder Benzin dürfen nicht eingesetzt werden!

#### **8.3 Luftfilter tauschen**

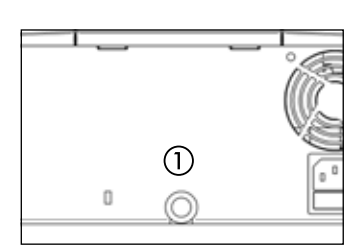

- <span id="page-51-1"></span>Ziehen Sie den verschmutzten Luftfilter (Bestell-Nr. 3ZT00270) vorsichtig mit einer Pinzette aus der Öffnung ①.
- Greifen Sie den neuen Luftfilter vorsichtig mit der Pinzette und schieben Sie ihn in die Öffnung. Der Filter sollte ca. 3 mm tief eingeführt werden und an allen Seiten an der Lufteinlassöffnung anliegen.

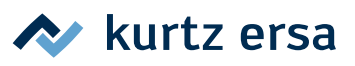

## <span id="page-52-0"></span>**9. Ersatzteile, Zubehör**

<span id="page-52-1"></span>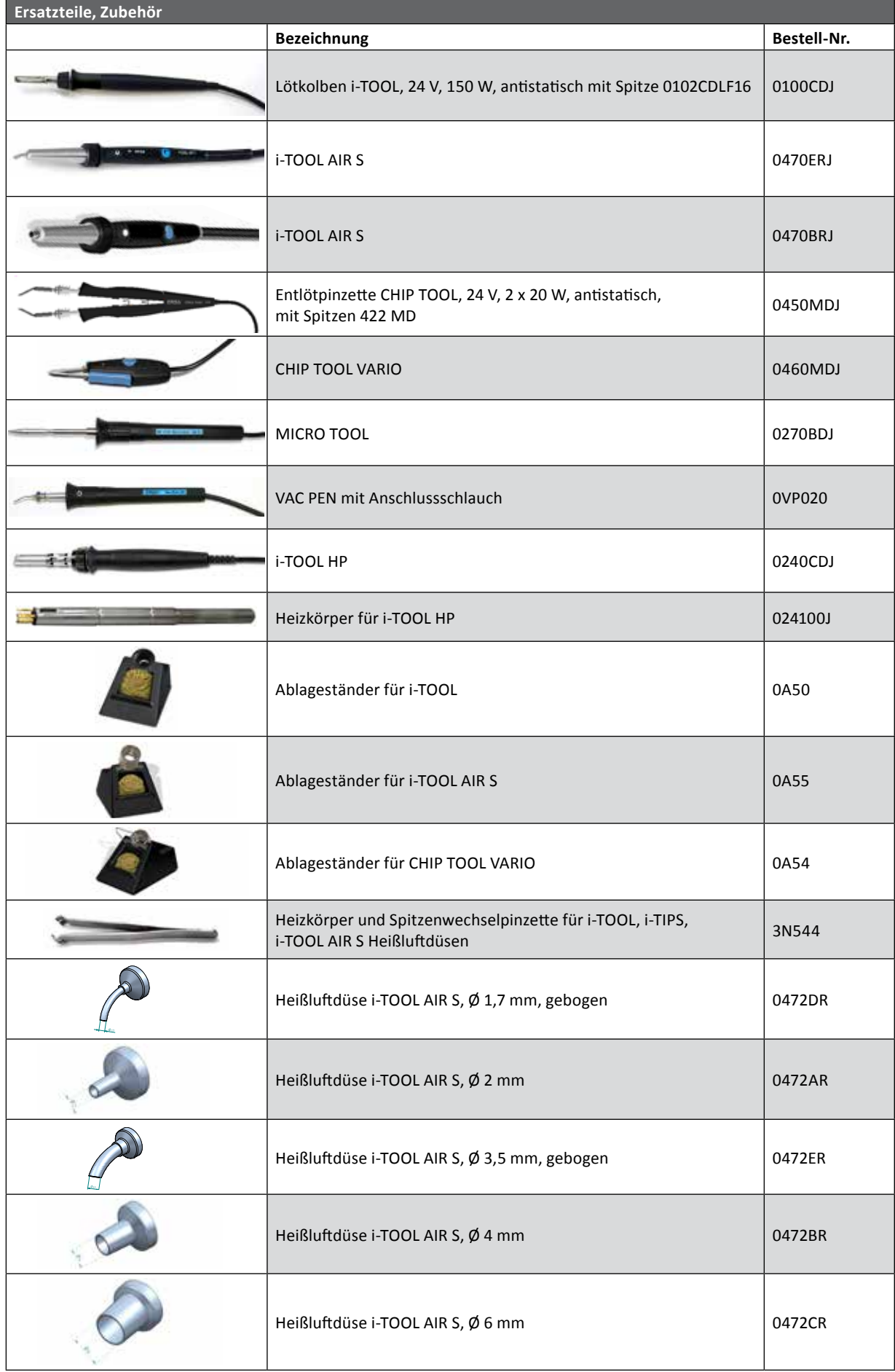

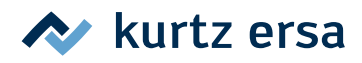

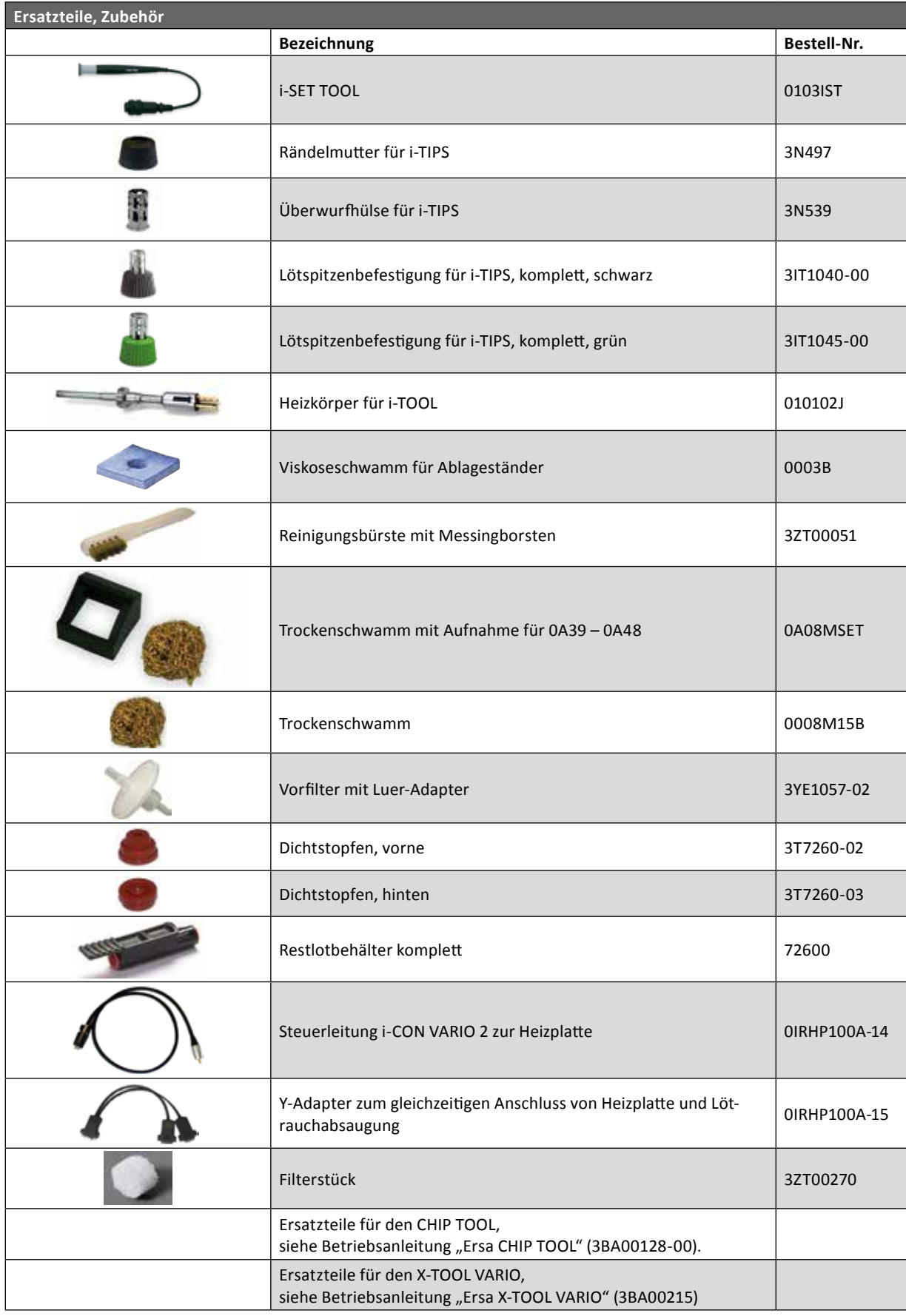

Weitere Ersatzteile finden Sie im Ersa Web-Shop: www.ersashop.de

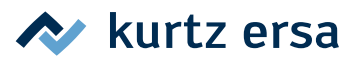

## <span id="page-54-0"></span>**9.1 Entlötspitzen für CHIP TOOL VARIO (jeweils ein Paar)**

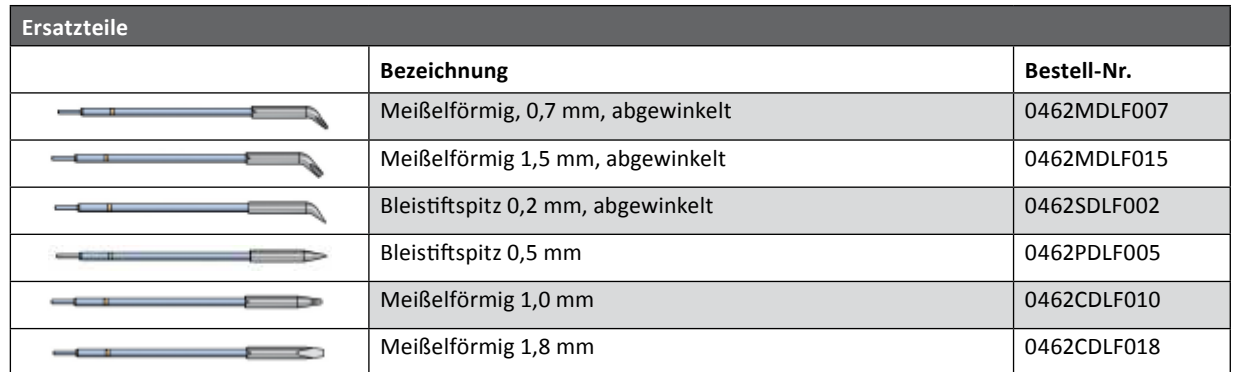

Weitere Informationen finden Sie unter:

www.kurtzersa.de/electronics-production-equipment/loetwerkzeuge-zubehoer

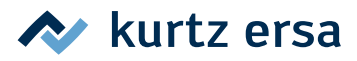

## <span id="page-55-0"></span>**10. Garantie**

© 6/2020, Ersa GmbH • 3BA00206 Rev. 5

Heizkörper und Löt- bzw. Entlötspitzen stellen Verschleißteile dar, welche nicht der Garantie unterliegen. Material- oder fertigungsbedingte Mängel müssen unter Mitteilung der Mängel sowie des Kaufbeleges vor Warenrücksendung, welche bestätigt werden muss, angezeigt werden und der Warenrücksendung beiliegen.

Ersa hat diese Betriebsanleitung mit großer Sorgfalt erstellt. Es kann jedoch keine Garantie im Bezug auf Inhalt, Vollständigkeit und Qualität der Angaben in dieser Anleitung übernommen werden. Der Inhalt wird gepflegt und den aktuellen Gegebenheiten angepasst.

Alle in dieser Betriebsanleitung veröffentlichten Daten sowie Angaben über Produkte und Verfahren wurden von uns unter Einsatz modernster technischer Hilfsmittel nach bestem Wissen ermittelt. Diese Angaben sind unverbindlich und entheben den Anwender nicht von einer eigenverantwortlichen Prüfung vor dem Einsatz des Gerätes. Wir übernehmen keine Gewähr für Verletzungen von Schutzrechten Dritter für Anwendungen und Verfahrensweisen ohne vorherige ausdrückliche und schriftliche Bestätigung. Technische Änderungen im Sinne einer Produktverbesserung behalten wir uns vor.

Im Rahmen der gesetzlichen Möglichkeiten ist die Haftung für unmittelbare Schäden, Folgeschäden und Drittschäden, die aus dem Erwerb dieses Produktes resultieren, ausgeschlossen. Alle Rechte vorbehalten. Das vorliegende Handbuch darf, auch auszugsweise, nicht ohne die schriftliche Genehmigung der Ersa GmbH reproduziert, verändert, übertragen oder in eine andere Sprache übersetzt werden.

To the extend this product contains Atmel software, such software is copyrighted by Atmel: Copyright (c) 2009-2012 Atmel *Corporation. All rights reserved.*

*THIS SOFTWARE IS PROVIDED BY ATMEL "AS IS" AND ANY EXPRESS OR IMPLIED WARRANTIES, INCLUDING, BUT NOT LIMITED TO, THE IMPLIED WARRANTIES OF MERCHANTABILITY, FITNESS FOR A PARTICULAR PURPOSE AND NON-INFRINGEMENT ARE EXPRESSLY AND SPECIFICALLY DISCLAIMED. IN NO EVENT SHALL ATMEL BE LIABLE FOR ANY DIRECT, INDIRECT, INCIDENTAL, SPECIAL, EXEMPLARY, OR CONSEQUENTIAL DAMAGES (INCLUDING, BUT NOT LIMITED TO, PROCUREMENT OF SUBSTITUTE GOODS OR SERVICES; LOSS OF USE, DATA, OR PROFITS; OR BUSINESS INTERRUPTION) HOWEVER CAUSED AND ON ANY THE-ORY OF LIABILITY, WHETHER IN CONTRACT, STRICT LIABILITY, OR TORT (INCLUDING NEGLIGENCE OR OTHERWISE) ARISING IN ANY WAY OUT OF THE USE OF THIS SOFTWARE, EVEN IF ADVISED OF THE POSSIBILITY OF SUCH DAMAGE.*

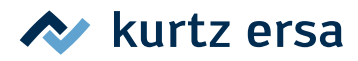

# Electronics Production Equipment Weltweit präsent

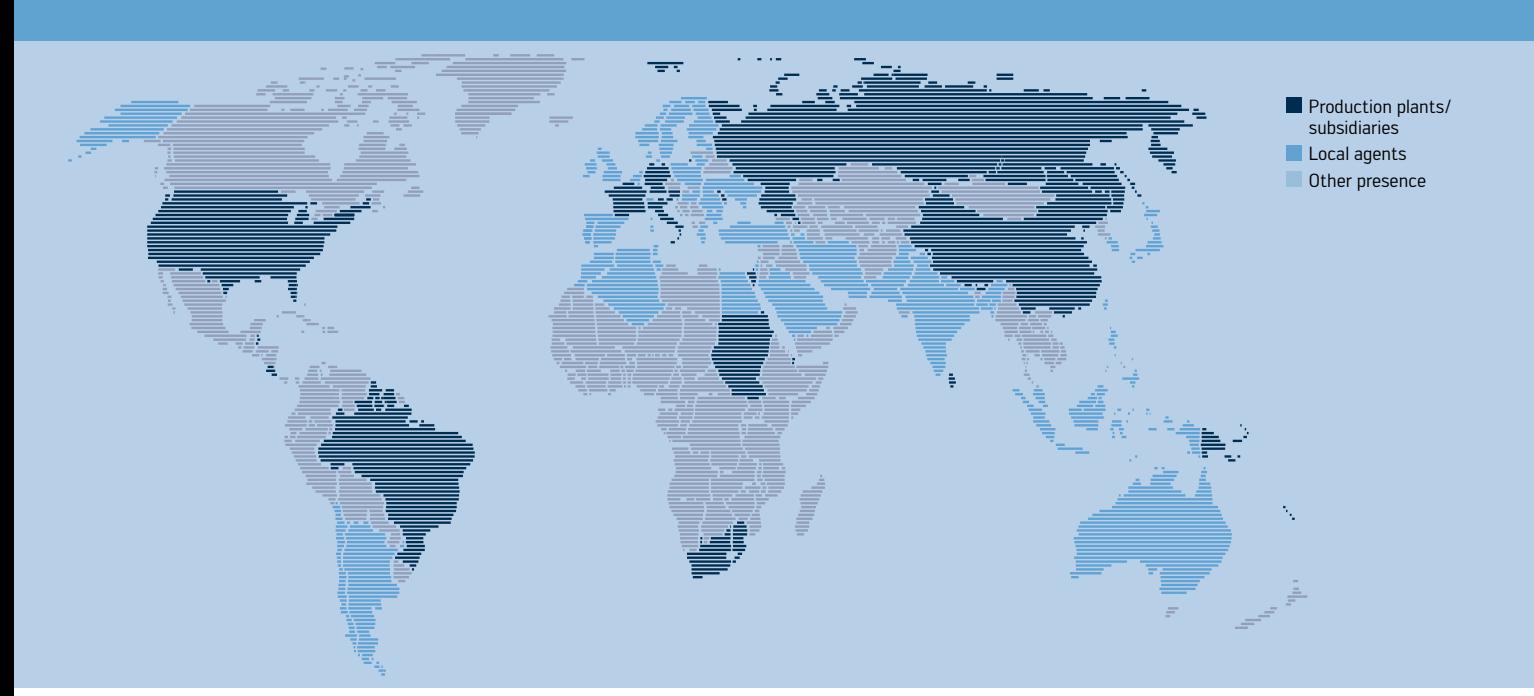

#### Amerika Kurtz Ersa, Inc.

1779 Pilgrim Road Plymouth, WI 53073 USA Tel. +1 920 893 3772 aus USA: 1 800 363 3772 usa@kurtzersa.com www.ersa.com

#### Mexiko

Kurtz Ersa México, S.A. de C.V. Av. Lopez Mateos Sur Núm. 1450 Int. 7 Col. Las Amapas (Plaza las Villas) Tlajomulco de Zúñiga, Jalisco C.P. 45643 México Tel. +52 33 15 93 18 63 info-kmx@kurtzersa.com www.ersa.com

#### Asien Kurtz Ersa Asia Ltd. Unit 03-05, 8th Floor One Island South No. 2 Heung Yip Road Wong Chuk Hang Hong Kong China Tel. +852 2331 2232

asia@kurtzersa.com www.ersa.com China Ersa Shanghai Room 720, Tian Xiang Building

No. 1068 Mao Tai Rd. Shanghai 200336 China Tel. +86 213126 0818 info-esh@kurtzersa.com www.ersa.com

Tel. +49 9342 800-0 Fax +49 9342 800-127 info@ersa.de www.ersa.de

Vietnam Kurtz Ersa Vietnam Company Limited B916 Road 3, Kizuna 2 Factory Area, Lot B4-3-7-8 Tan Kim IP, Can Giuoc Dist. Long An Province Vietnam Tel. +84 2723 733 682 info-kev@kurtzersa.com www.ersa.com

Ersa France Division de Kurtz France S.A.R.L 15 rue de la Sucharde 21800 Chevigny Saint Sauveur France Tel. +33 3 80 56 66 10 info-efr@kurtzersa.com www.kurtzersa.com

Kurtz Holding GmbH & Co. Beteiligungs KG 97892 Kreuzwertheim/Germany info@kurtzersa.de www.kurtzersa.de

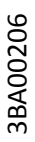

Ersa GmbH Leonhard-Karl-Str. 24 97877 Wertheim/Germany

kurtz ersa